## Z8E USER'S MANUAL

- 호.

 $\begin{aligned} \frac{1}{2} \left( \frac{1}{2} \sum_{i=1}^{n} \frac{1}{2} \left( \frac{1}{2} \sum_{i=1}^{n} \frac{1}{2} \sum_{i=1}^{n} \frac{1}{2} \sum_{i=1}^{n} \frac{1}{2} \right) \right) \\ \frac{1}{2} \left( \sum_{i=1}^{n} \frac{1}{2} \sum_{i=1}^{n} \frac{1}{2} \sum_{i=1}^{n} \frac{1}{2} \sum_{i=1}^{n} \frac{1}{2} \sum_{i=1}^{n} \frac{1}{2} \sum_{i=1}^{n} \frac{1}{2} \$ 

 $\frac{1}{2}$ 

4 歌手<br>文藝 R

 $\mathcal{L}_{\text{max}}$  , and  $\mathcal{L}_{\text{max}}$ 

 $\begin{bmatrix} 1 \\ 1 \end{bmatrix}$ 

WA 4. AR an ang Ka

Copyright 1984 by<br>RICK SURWILO 23 PLMOUTH ROAD<br>STAMFORD, CONNECTICUT 06906<br>(203) 324-3809

 $\frac{1}{2}$ 

## TABLE OF CONTENTS

 $\begin{array}{c} \begin{array}{c} \begin{array}{c} \begin{array}{c} \end{array} \\ \end{array} \end{array} \end{array}$ 

 $\begin{pmatrix} 1 & 0 & 0 & 0 \\ 0 & 0 & 0 & 0 \\ 0 & 0 & 0 & 0 \\ 0 & 0 & 0 & 0 \\ 0 & 0 & 0 & 0 \\ 0 & 0 & 0 & 0 \\ 0 & 0 & 0 & 0 \\ 0 & 0 & 0 & 0 \\ 0 & 0 & 0 & 0 \\ 0 & 0 & 0 & 0 \\ 0 & 0 & 0 & 0 \\ 0 & 0 & 0 & 0 \\ 0 & 0 & 0 & 0 & 0 \\ 0 & 0 & 0 & 0 & 0 \\ 0 & 0 & 0 & 0 & 0 \\ 0 & 0 & 0 & 0 & 0 \\ 0 & 0 & 0 &$ 

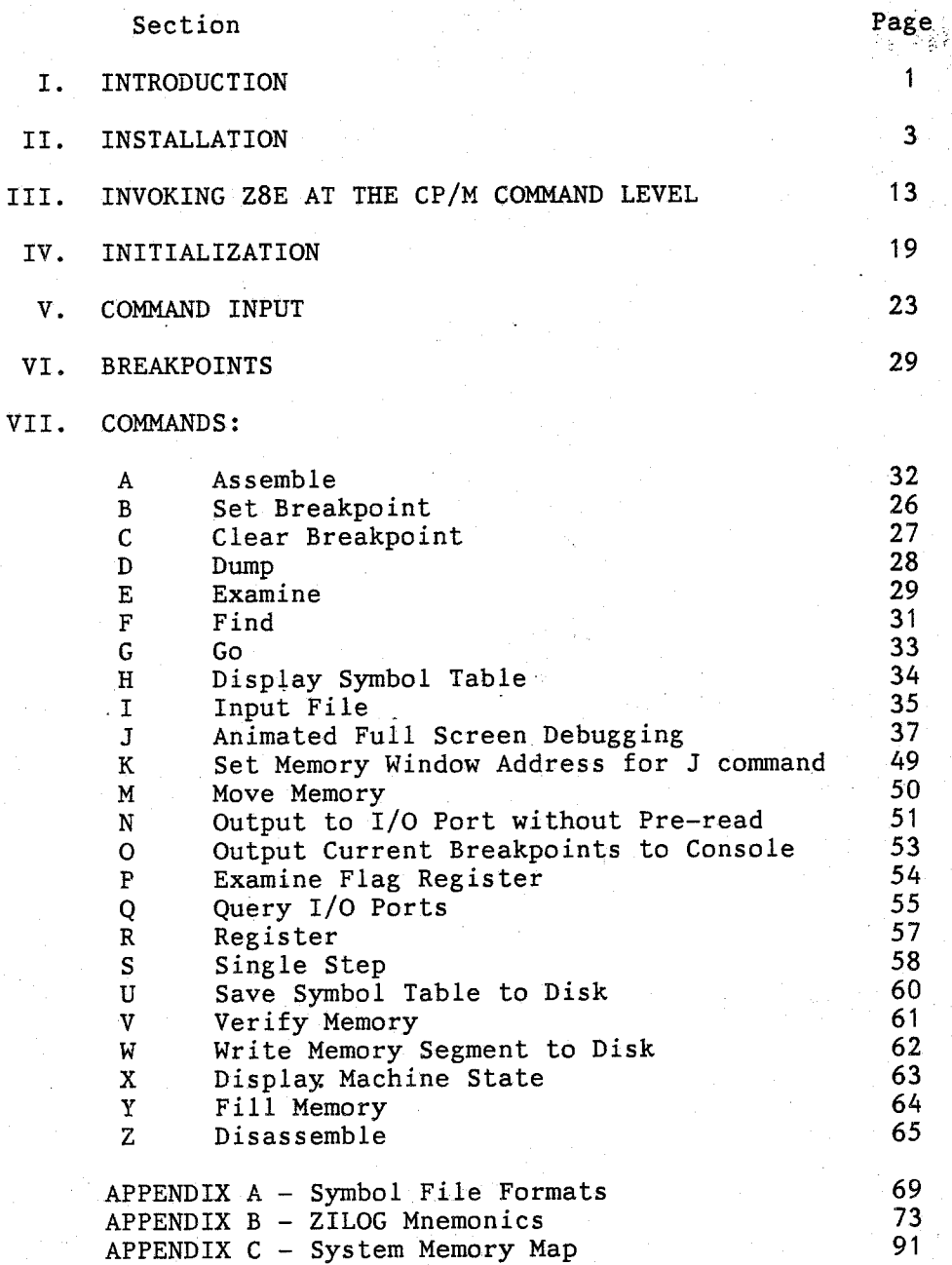

## Z8E - Z80 DEBUG MONITOR

Rick Surwilo

## Z8E - Z80 DEBUGGING MONITOR

## I. INTRODUCTION

Z8E is a professional quality interactive debugging tool designed to speed the testing of Z80 assembly language programs.  $Origin$ ally written as a standalone monitor, Z8E was used in the developement of the world's largest Touch-Tone Input/Voice Response Now redone to run in a CP/M or TurboDOS environment Z8E system. contains more features in less memory than any comparable software product. Occupying less than 9K of memory, Z8E includes the following among its many features:

- Full screen animated display of the program under test while it is being executed by the Z80
- Complete Z80 inline assembler, with labels, symbols, expressions, and directives, using Zilog mnemonics
- Interactive disassembly with labels and symbols to console or disk allows the user to specify output formats and add comments
- Fully traced program execution including a full screen single step command that instructs Z8E to disassemble code and to move the cursor to the next instruction to execute
- Up to 16 user settable breakpoints with optional pass counts
- True symbolic debugging using the input from multiple Microsoft MACRO-80 .PRN and LINK-80 .SYM files and Z80ASM. LST and SLRNK and Z80ASM . SYM files from SLR Systems.
- Dynamic relocation of Z8E at load time to the top  $o<sub>f</sub>$ user memory regardless of size. No user configuration of any kind is required.

You may want to spend some time familarizing yourself with the manual and Z8E's command structure, especially the EXAMINE memory command, before turning to the INSTALLATION section.

This Page Intentionally Left Blank.

### II. INSTALLATION

First make a working copy of Z8E, then place your original diskette in a safe place. Make all modifications to the working copy, not the original.

Z8E's (E)xamine memory command will be used to change memory contents. This command is described briefly below. For a more detailed explanation please refer to SECTION V of this manual, COMMAND INPUT.

Z8E requires an addressable cursor which can be patched symbolically as follows:

First instruct Z8E to load itself as well as the symbol file:

## A>Z8E Z8E.COM Z8E.SYM

The symbol file Z8E. SYM contains the name and address of each parameter which may need to be modified.

Use the (E) xamine memory command to change the required bytes. You may enter commands in response to Z8E's asterisk prompt. Once you enter "E" followed by the symbolic name of the address you which to change, Z8E will respond by displaying the actual address followed by the hex and ASCII representation of the byte being examined (non-printable characters are shown as a  $"\sim$ "). For example:

\*E MXYCP <cr>

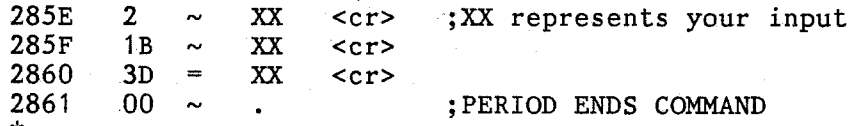

### IMPORTANT:

Always patch using the symbolic name of the variable; the addresses shown in the example above are for demonstration only and do not necessarily reflect the actual locations of the variables in memory.

## Z8E - Z80 DEBUG MONITOR

Listed below are the symbolic names of the addresses which may have to be patched for your CRT.

MXYCP - Cursor addressing lead-in string. The first byte (the number 2 in the above example) represents the number of bytes in the string. The string may be up to 10 bytes long. This actual lead-in string should immediately follow the count byte.

Default is the two character string:

1B (Hex), 3D (Hex)

·ASCII ESCAPE, followed by EQUAL SIGN.

ROWB4? - Set this byte as follows:

NOT ZERO - Row is sent before Column ZERO - Column is sent before Row

Default is NOT ZERO, row sent before column.

ROW - Set this byte to contain the value which is to be added row number before it is sent to the screen.

Default is 20 Hex, ASCII space.

- $COLUM Set$  this byte to contain the value which is to be added column nUmber be'fore it is sent to the screen. Default is 20 Hex, ASCII space.
- CASE This byte controls whether you prefer entering symbol names in upper or lower case. It also controls whether disassembly will be done in upper or lower case. Patch as follows:

FF - lower case (DEFAULT) 00 - UPPER CASE

MAXLEN - This is the maximum length of permitted for symbol names. The permissable values are 6 and 14. If patched to any other value then<br>Z8E will use 6. The maximum length of the The maximum length of the symbol is required by Z8E in order to allocate space for loading the symbol table. If MAXLEN equals 6 then Z8E reserves 8 byte per symbol, 6 for the name and two for the address. If the number 14 is used then Z8E reserves 16 bytes per symbol. Hence MAXLEN impacts the amount of TPA available to the program since a symbol table of 16 bytes per entry obviously

**Californi**<br>California<br>California

takes up twice as much space as one with 8 byte entries.

,\_---------------------.......... ' -~~ J.Mltd6··~,-·-----,,.,.kffi>\_ii\& ... 48' \_\_\_\_ j~

If, while reading in the symbols from disk, Z8E encounters a symbol longer than the value specified in MAXLEN the symbol name is truncated to MAXLEN.

> 6 - Maximum Symbol Length (DEFAULT) 14 - Optional Symbol Length

## TO SAVE THE PATCHED PROGRAM:

'''W ANYNAME. COM (Writes the File to Disk)

This completes the installation of Z8E. Typing in ^C (Control C) in response to Z8E's asterisk prompt will return you to the operating system.

## USER CODED CONSOLE I/O

The following section provides details on a method of optionally replacing the BDOS calls for Console I/O which Z8E uses with physical console I/O routines or direct BIOS calls.

To modify them use the symbol names listed below and assemble your routine at the appropriate address (via Z8E/s (A)ssemble command - See Manual).

- TTYQ: This routine checks the status of the console. If a character is waiting it is read; otherwise, TTYQ returns a zero in A to indicate that no character is waiting.
- TTYI: Read a character, waiting until one arrives. Return Character in A.
- TTYO: Output a character, waiting until it is sent. Character passed in A.

Listed below is the code that Z8E uses to do console I/O; use it as a model. Your routines should replace the instructions with the double semicolons. Be sure to save the registers as show below. The size of each routine must not exceed 32 bytes.

---------------------------------------------~---· ---,---~~~!-·---·-~----·-·\*-·~---------

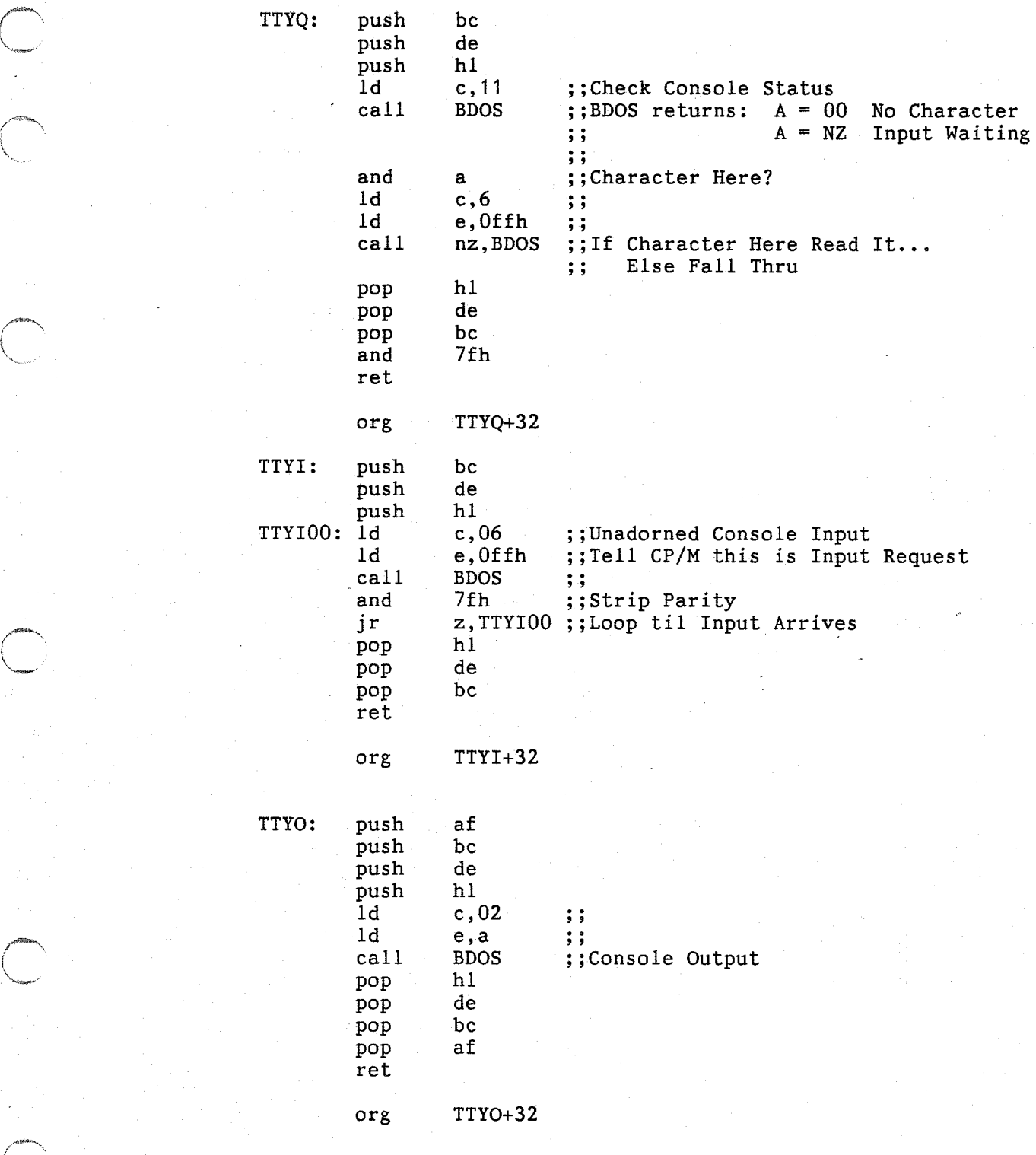

 $\begin{picture}(220,20) \put(0,0){\line(1,0){155}} \put(15,0){\line(1,0){155}} \put(15,0){\line(1,0){155}} \put(15,0){\line(1,0){155}} \put(15,0){\line(1,0){155}} \put(15,0){\line(1,0){155}} \put(15,0){\line(1,0){155}} \put(15,0){\line(1,0){155}} \put(15,0){\line(1,0){155}} \put(15,0){\line(1,0){155}} \put(15,0){\line(1,0){155}}$ 

 $\begin{picture}(220,20) \put(0,0){\line(1,0){10}} \put(15,0){\line(1,0){10}} \put(15,0){\line(1,0){10}} \put(15,0){\line(1,0){10}} \put(15,0){\line(1,0){10}} \put(15,0){\line(1,0){10}} \put(15,0){\line(1,0){10}} \put(15,0){\line(1,0){10}} \put(15,0){\line(1,0){10}} \put(15,0){\line(1,0){10}} \put(15,0){\line(1,0){10}} \put(15,0){\line($ 

The symbols TTYQ, TTYI, and TTYO are included in Z8E.SYM. Therefore these routines can be patched symbolically using Z8E's assemble command, for example:

> '~A TTYQ 1F76 C5 TTYQ: PUSH BC

Z8E also contains a provision for user installed initialization code. As soon as Z8E is loaded, but before it relocates itself into high memory, it makes a call to INIT. As presently configured !NIT merely contains a RET instruction. However the user may add up to 127 bytes of initialization code. This code may be used for any purpose, for example, to change your SIO or Uart from interrupt driven to non-interrupt driven in the event that the Z8E console routines were replaced. Any code installed at INIT is executed once and is not moved to high memory with the rest of Z8E. You need not save any registers.

 $\begin{pmatrix} 1 & 1 & 1 \\ 1 & 1 & 1 \\ 1 & 1 & 1 \end{pmatrix}$ 

## SUPPLYING YOUR OWN CURSOR ADDRESSING ROUTINE

If your computer requires a custom cursor addressing routine it can be easily added by following the steps listed below:

- 1. Examine the Z8E.SYM file that to determine the address of Z8E's standard cursor addressing routine which is called XYCP. Associated with name XYCP in the file is its absolute address.
- 2. Using your own text editor code your routine and preface it with the following puedo-ops:

## ASEG .PHASE XXXXH

Where XXXX represents the absolute hexadecimal address obtained in step 1.

Z8E will pass the row address in the B REGISTER and the column address in the C REGISTER. Row numbers range from 0 to 23 while column numbers range from 0 to 79. Your job is to translate these two number into a cursor postion on the screen of your CRT.

Save all registers including BC. Use the following skeleton as a guide:

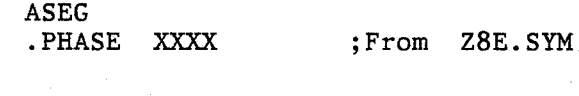

YOURS:

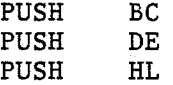

CURSOR ADDRESSING CODE HERE

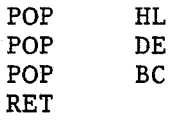

END

Use ZBE/s output routine TTYO as described above (or your own routine) to output the characters in your cursor addressing sequence. Obtain the absolute address of TTYO from the file Z8E.SYM. Code the call to the subroutine using the absolute address in hexadecimal. For instance, if Z8E.SYM contains the entry:

## 2FE2 TTYO

then code your call statements as:

### CALL 2FE2H

*ZBE* imposes only one restriction on the code you write. In order to guarantee that your routine can be relocated into high memory by Z8E do not load any 16 bit constants into register pairs; instead do two 8 bit<br>loads. For example, do not use the following state-For example, do not use the following statement:

## LD HL,1234H

Rather, code it like this:

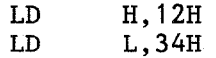

This is the only restriction other than the maximum code length which is placed on your code which is 128 bytes.

3. Assemble your routine with either Macro-80 or Z80ASM. Link it with either Link-80 or SLRNK.

## Z8E - Z80 DEBUG MONITOR

 $\mathbf{x}$ 

Rick Surwilo

4. Load Z8E.COM using Z8E:

A>Z8E Z8E.COM Z8E.SYM

5. Now overlay Z8E's cursor address code with your own:

\*I YOURCODE.COM, XYCP

Z8E will load your cursor addressing routine on top its own beginning at the address associated with the symbol XYCP.

Save the new file using a name of your choosing:  $6.$ 

\*W NEWDEBUG.COM

7. Exit back to the operating system be entering a Control-C at the asterisk prompt.

 $\int_0^\infty$ 

Rick Surwilo

This Page Intentionally Left Blank.

## III. INVOKING Z8E AT THE CP/M COMMAND LEVEL

------~--------------..-.--.. -~---~' &MJIML Jut JA!&It&JM t .d ,; l!ll ]"'!"

Upon invokation at the CP/M command level Z8E loads at the low end of the Transient Program Area (TPA) which begins at absolute address 100H. The TPA is the area in memory where user programs are executed.

Once loaded Z8E determines the size of the TPA by examining the address field of the jump instruction at location 5. This address represents both the entry point into CP/M and the end of the TPA. Z8E lowers this address by approximately 9K bytes and relocates into this area by adjusting all addresses within itself<br>to reflect its new location. The jump instruction at location 5 The jump instruction at location 5 is similiarly modified to reflect the new size of the TPA. Thus all programs which use this address to determine the amount of available memory can run unchanged. Z8E completes its initialiavailable memory can run unchanged. zation by storing a jump instruction to its breakpoint handling software at absolute address 38 (hexadecimal).

Symbols which are loaded from files are stored by Z8E in a symbol table at the top of the TPA just below Z8E. Z8E will dynamically allocate the storage necessary to hold all symbols loaded from files; however, Z8E also allows the user to enter his own symbols<br>from the keyboard via the (A)ssemble command. Z8E does NOT from the keyboard via the  $(A)$ ssemble command. reserve ANY space in memory for user generated symbols. The user must explicitly request memory space on the CP/M command line. This is accomplished by entering the number of symbols for which space should be reserved as a decimal number. This number must be enclosed in parentheses and must appear as the first argument on the command line as shown- below:

## A>Z8E (32)

In this example the user has requested space for 32 user defined symbols. If MAXLEN has be set to 6 (See INSTALLATION Section) then each symbol requires 8 bytes of storage, hence, in this example Z8E will set aside 256 bytes of memory for user defined symbols.

Subsequent action is based on the format of the remainder of the command line as entered by the user. In the examples that follow bear in mind that any of these command lines may contain the argument requesting memory space for user symbol table entries. The argument would appear immmediate after "Z8E" in every case.

## 1. A>Z8E

Z8E resides as a standalone program in memory.

## 2. A>Z8E USERFILE.COM

USERFILE.COM is loaded at the beginning of the

TPA and is ready to be acted on by Z8E commands.

## 3. A>Z8E USERFILE.COM USERFILE.SYM [,bias]

USERFILE.SYM is read in by Z8E and all symbol names contained in the file are entered into a table which begins at the starting address of Z8E (the ending address of the "new" TPA) and extends downward in memory. The optional bias, if specified, is a 16 bit value which will be added to the 16 bit address associated with each symbol in the file. (In this example a .SYM file is shown; however, since all addresses appearing in a .SYM file are absolute the optional bias would probably not be used.)

USERFILE.COM is loaded at the start of the TPA only after the .SYM file has been read and the symbol table built.

## 4. A>Z8E USERFILE.COM USERFILE.PRN [,bias]

As in. the previous example USERFILE.COM is loaded at the beginning of the TPA, but in this instance a .PRN file is used to construct the symbol table. The optional bias becomes very useful if the .LST or .PRN file represents the listing of a relocatable program. Relocatable programs linked using Microsoft's LINK-80 default to a load address of 103H with the three bytes of memory located at 100H containing a jump to the entry point of the program. Therefore, if the user supplies a bias of 103 in the command line all relocatable symbols in the file will be associated with their actual addresses in memory. Any bias specified will only be added to those symbols which are flagged as code relative in the .PRN file. A bias will not be added to any<br>symbol flagged as ABSOLUTE, EXTERANL, OR symbol flagged as ABSOLUTE, COMMON.

USERFILE.COM is loaded at the start of the TPA only after the .LST or .PRN file has been read and the symbol table built.

## *5.* A>Z8E USERFILE.COM USERFILE.SYM [,bias] NFILE.LST [,bias]

The true power of Z8E's symbol loading is best evidenced when loading multiple symbol tables from several files. The first file is generally a .SYM file specifying all the global symbol names in the program to be tested. The subsequent files specified on the command line are usually .PRN or .LST files of the individual source modules that were originally assembled and then linked (which produced the .SYM file). Although only two files (USERFILE and NFILE) are shown in this example, in actuality the number of .SYM and .PRN files specified in the command line is limited only by the size of Z8E's input buffer which is 80 characters long. ·

USERFILE.COM is loaded at the start of the TPA only after all .SYM and .PRN/.LST files have been read and the symbol table built.

Note: If no bias is specified, Z8E will use a bias of zero.

If more than one .LST or .PRN file is being loaded, then each file name can be specified with its own bias. The bias may be file name can be specified with its own bias. entered in the form of a symbol name, hexadecimal numper, decimal number, or any combinatiion of the three in an expression using the + and - operators. If the individual module has a global entry point, the name of which was previously loaded, the user can bias all symbols with the value associated with this name. In this way all symbols, both absolute and relocatable, are associated with their actual location in memory.

Z8E as presently configured can build a symbol table from the list files produced by the following programs:

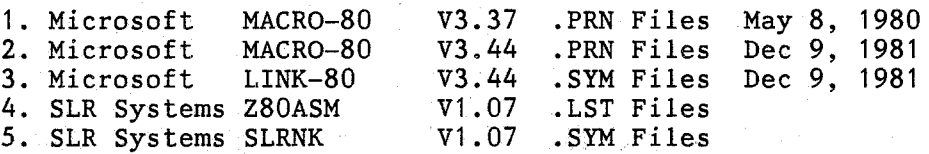

Z80ASM and SLRNK may be configured for 80 or 132 column output.

Z8E uses the file name extension (the three characters appearing to the right of the period) to determine the format of the file. Each of the above file types has a distinguishing format. The characteritics of each type are described in APPENDIX A.

During the loading process Z8E displays status and error messages on the console relating to the activity in progress as shown below:

...---------------------.......\_...-,\_.~-.1~·-?4-"-' " \_\_ dl\_"" *-t ..* -4!1~-~i#---~r-~~""t"''·~

## STATUS MESSAGE

1. Loading: USERFILE.COM

DESCRIPTION

Z8E is attempting to open the named file (in this case, USERFILE.COM)

Following the loading of all symbols from a listing file or a .SYM file, the number of symbols loaded

2. Number of symbols loaded:

from the specified file is displayed as a decimal number.

### 3. Loaded: 100 YYYY Pages: ZZZ

ERROR MESSAGE

1. File not found

2. Symbol table not found

3. ! Invalid offset - using  $0000$ 

!

Z8E displays the starting and ending memory addresses of the target file (the first file specified on the CP/M command line and the one which *is* going to be debugged).

"Pages:" refers to the decimal number of pages and is the count of 256 byte pages in the file. This number may be subsequently used with the CP/M SAVE command once the debug session ends.

## DESCRIPTION

The file specified in the command could not be found on the specified drive.

The specified file was found but did not contain a properly formatted symbol table.

The user has specified an invalid offset to be added to each loaded symbol. Z8E will continue to load this symbol file but will not add any bias to the sym4. Syntax Error

bols. This error may have occured because the user specified an offset in the form of a symbol which had not been previously loaded, or the user may have specified a numeric value which contained an illegal character.

The file name was incorrectly specified.

After all user files, both symbol files and the .COM file to be debugged, have been loaded Z8E displays current memory usage as follows:

------'-""""'-----------~-.,\_,.,~.,....\_.~,,..,\_?!t'"'' ""'""iltl""m.,.u-~-~ """' \_.,\_, .,. .. \_ \_..\_,~

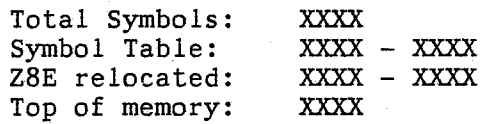

It is important to note that Z8E expects the files appearing in the command line to be appear in a specific order. The first file name appearing in the command line is assumed to be the ·target file which is to be debugged. It is always the last file to be loaded. All file names following the target file name are assumed to be symbol input files and they are loaded in the order in which they appear.

The first file named in the command line is always loaded starting at address 100 hex. The "I" command contains an option<br>to allow the file to be loaded at a different address. This to allow the file to be loaded at a different address. feature is not available at the CP/M command line level.

For a discussion of the format of symbol files see APPENDIX A.

# Z8E - Z80 DEBUG MONITOR

## This Page Intentionally Left Blank.

\_\_\_\_\_\_ 1-oo \_\_\_\_\_\_\_\_\_\_\_\_\_\_ ...,.\_....\_.., dsaltbw\*'<\*itllil~· J\_J

## IV. INITIALIZATION

Once Z8E has been loaded, and has in turn loaded all files specified on the command line, it initializes all user registers to 0 with the following exceptions:

The user's program counter contains address 100 hex which is the start of the TPA.

The user's stack pointer is set to the starting address of Z8E (the top of the TPA) minus two. These two bytes are set to zero in accordance with CP/M convention. When CP/M loads a program it initializes When CP/M loads a program it initializes a stack for the loaded program by pushing the address of the 'jump to the system warm boot routine onto it. Thus user programs (STAT.COM is an example) can choose to terminate themselves and return to CP/M by executing an RET through this address on the stack. Z8E<br>accomplishes the same objective: the 0000 on the accomplishes the same objective: the 0000 on stack permits the user program to return to CP/M via address 0000 which always contains a jump to the system's warm boot routine.

The user  $I$  (interrupt) register is set to the value contained in the I register when Z8E was loaded. Modify at your own risk.

All input and output by Z8E is accomplished using buffers contained within itself. Z8E does not use the default DMA buffer at absolute location 80 nor does it use the default File Control Block (FCB) at absolute location 5C.

Note:

C

When CP/M finishes loading any program, including Z8E, it moves the command line tail to the default DMA buffer at absolute address 80 (hex) and initializes the default FCB at absolute address 5C to the name of the first file (or first two files if two or more are specified) appearing in<br>the command line. Z8E makes use of this Z8E makes use of this information in order to load the user program and any symbol files. If the program to be tested also expects an initialized FCB and/or DMA buffer (as is very often the case), then the user must effect this before attempting to execute the program.

For example, many text editing programs are invoked by typing the name of the editor program followed by the name of the

program to edit on the CP/M command line, as· in hypothetical case:

## A>EDIT B:FYL2EDIT.BAS

Once the program EDIT.COM is loaded it may expect to find the default FCB to be al-<br>ready set up to read the file up to read the FYL2EDIT.BAS. EDIT.COM may also expect the DMA buffer to contain the number of characters in the command line at address 80, as well the the text of the command line starting at address 81. In this example location 80 would contain a hexadecimal F (decimal 15) representing the number of characters, and locations 81 through 8F would contain the 15 characters (space through S). Similiarly, the first byte of the default FCB at address 5C would contain the number 1 (numeric equivalent of drive B) and the next 11 bytes would contain the file name FYL2EDIT in<br>ASCII. If the name FYL2EDIT was shorter If the name FYL2EDIT was shorter than 8 characters, then the remainder of the file name field in the FCB would be filled with ASCII spaces. The next 3 bytes would contain the file type in ASCII; in this example the file type is BAS. If no file type was specified, this field would contain 3 ASCII spaces.

Now, if the user was to debug the EDIT program using Z8E, this initialization of the default DMA buffer and default FCB must be accomplished "by hand" prior to attempting to debug EDIT.COM, owing to the fact that CP/M has already set up these to areas with the data from the command line which was typed in to load Z8E. In short, EDIT must be tricked into believing it was loaded by CP/M and not by Z8E and the user must perform the initialization of these two areas. The user may use the E command (to store both ASCII and numeric data in memory) to simulate an initialized command line buffer and FCB. Further information regarding the format of the FCB and DMA buffer may me found in Digital Research's CP/M 2.0 INTERFACE GUIDE.

## DEBUGGING HINT:

C

It is not necessary to initialize the default FCB and/or the default (command line) DMA buffer every time a program to be tested is loaded (if indeed this program utilizes them). Instead follow the procedure listed below (If you haven/t read the individual command summaries the following may make more sense later):

\_\_\_\_\_\_\_\_\_\_ \_.. \_\_\_\_\_\_\_\_\_\_\_\_\_\_\_\_\_\_\_\_\_\_\_\_ \_.\_.\_.\_.\_\_\_. \_\_\_ , \_\_\_\_ .\_ \_\_\_\_\_ ~r.--••u-H•\*.\_\_.\_. \_\_\_\_ ,\_. \_\_ ~\_.

Once you have loaded the program to test perform the required initialization of the FCB/s at 5CH and 6CH and the command line buffer at 80H using the E command. Use the ASCII string option with the E command to set the text portions. Use the numeric input function to intialize the drive specification at address 5C and the character count at 80H.

Use the W command to write out memory starting at address ZERO. As in:

## ~'W NEWFILE. COM 0 xxxx

Where XXXX is the highest address you wish to save. Now the next time you load this file it will of course load at address 100H. Use the M (move memory command) to move it to<br>location 0000. Your FCB and DMA buffer are Your FCB and DMA buffer are initialized.

 $*$ M 100 XXXX+100 0

## Z8E - Z80 DEBUG MONITOR

Rick Surwilo

# This Page Intentionally Left Blank.

## V. COMMAND INPUT

Once file and symbol table loading has been completed, Z8E<br>prompts the operator for command input by displaying the "\*" prompts the operator for command input by displaying the character. The operator can then type any of Z8E's single letter<br>commands. Some commands require no arguments while others re-Some commands require no arguments while others require between one and four. Arguments may be in any of the forms listed below (except as noted in the description of the individual commands):

SYMBOL:

Any symbol previously loaded or previously entered via the keyboard (see A command) may appear as a command argument. All symbols are treated as 16 bit values.

HEX:

A 16 bit hex number may be entered as an argument. Only the last four characters entered are treated as significant input if Z8E is expecting a 16 bit argument. In those instances where Z8E expects a 8 bit argument, only the last two characters are significant. As such, the user may elect to correct mistakes by either backspacing and retyping, or by continuing to enter the number and ensuring tfiat the erroneous digit does not ap-· pear in the rightmost four (or two) charac ters as shown in the following example:

 $*E$  1E21F4

If a 16 bit argument is expected Z8E would ignore the first two digits (1 and E) and would examine the contents of memory location 21F4.

If no symbol table is present in memory then hexadecimal numbers (8 or 16 bits in length) may begin with any digit  $0 - F$ . However, if a symbol table is in memory then all hexadecimal numbers which begin with a digit in the range  $A - F$  are evaluated first as symbol names. If no corresponding name is found in If no corresponding name is found in the symbol table then Z8E attempts to reevaluate the name as a hexadecimal number. For example, the token DEAD is a valid symbol names as well as a valid hexadecimal number. If a symbol table is present then Z8E first searches the symbol table looking for the string DEAD. If no match occurs then Z8E

treats DEAD as the hexadecimal number ODEAD. To force Z8E to evaluate an argument as <sup>a</sup> hexadecimal number prefix the argument with <sup>a</sup> leading zero as in ODEAD.

REGISTER:

C

Valid Z80 16 bit register names are permit ted as arguments. If a 16 bit register name is entered, Z8E uses the 16 bit value currently contained in the specified register pair in the user's register set as an argument.

## '"D HL 8

instructs eight of located at the address contained in the user's HL register pair Z8E to dump the first memory bytes which are

## Valid 16 bit register names:

 $AF - Accumulator and Flag$ BC - BC register pair DE - DE register pair HL - HL register pair SP - Stack Pointer P :- Program Counter PC - Program Counter IX - IX index register IY - IY index register

Note that the program counter may be speci fied in either of two ways. The single character "P" can be used to specify the program counter provided it does not appear in an expression. To include the current value of the user's program counter in an expression the mnemonic "PC" must be used.

If an expression used as an argument contains a register pair as one of its terms, the register pair must be the first term. Also, only one register pair may be included in an expression:

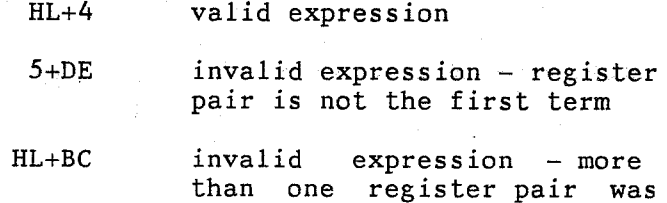

## specified

-----------------------~-~ <sup>i</sup>!lill•--~ 1Mli'Mt!l!t~£i , i@!hiit#A!\1 *\_,.L f\_* i!

## P-3 invalid expression - "PC" must be used to include the current value of the program counter in an expression

To differentiate between the hexadecimal numbers AF, BC, and DE and the Z80 register pairs of the same name be sure to prefix the numerical version with a leading 0.

Note also that the Z80 prime register names are not allowed as arguments except in the R command.

REGISTER INDIRECT: Z8E allows the user to specify the data contained in the memory location pointed to by a register pair as an argument. For instance, if the user/s HL register pair contained 18EE and the addresses 18EE and 18EF contained the bytes 42 and 61 respectively, then the com-<br>mand \*E (HL) would examine the contents would examine the contents of memory location 6142. Note that register indirect memory references are indicated by enclosing the register pair name in PAREN-THESES which follows the ZILOG mnemonic method of signifying "the contents of".

The most useful application of register indirect arguments is to set breakpoints at subroutine return addresses. Consider the situation of a program which is currently suspended via a breakpoint somewhere in the middle of a subroutine. The user is no longer interested debugging the body of the subroutine; he only cares about getting back to the instruction that follows the CALL that got him into the subroutine. Register indirect format allows him to enter:

## $*B$  (SP)

This informs Z8E to set a breakpoint at the address pointed to by the stack pointer register.

DECIMAL:

Decimal numbers in the range  $0 - 65535$  may be entered as arguments. All digits of the number must be in the range 0-9. A decimal number must be followed by a  $''#''$  character,

otherwise Z8E will treat it as a hex number. The following example shows a decimal number being input as part of the E command:

### $*E$  512#

instructs Z8E to examine memory location 512 decimal (200 hex)

LITERAL:

ASCII literals up to 78 bytes in length are permitted as arguments (Z8E/s input buffer is 80 characters long less the opening and trailing quote characters). ASCII literals must be enclosed in quotes. The quote character itself is the only character not per- mitted as a literal. Commands which do not permit the use of ARGUMENT-STRINGs (see below) will still accept input in the form of quoted strings. In such <sup>a</sup>case Z8E will ignore all but the last two characters of the quoted literal, treating the input as a 16 bit number. For example if the user entered:

### $*z$   $'ABCD'$

Z8E would begin treat 'BC' as a 16 bit number and begin disassembling at address at 4243.

ARGUMENT-STRINGS:

The F (find), E (examine memory), N (query  $I/O$  ports without pre-read), Q (query  $I/O$  ports), and Y (fill memory) commands permit the use of ARGUMENT-STRINGS, which are simply combinations of all valid argument types separated by commas. ARGUMENT-STRINGs may be any length up to the limit of Z8E's input<br>buffer which is 80 bytes long. ARGUMENT-STRINGs may be terminated by either a carriage return or the first space character not appearing in between quote characters. The following is an example of a 15 byte<br>ARGUMENT-STRINGS string which combines SYM-BOLS, LITERALS, HEX, and DECIMAL numbers:

SYMBOL,  $xyZ', 4F, 12E4, 9, 21\#, 511\#, 4Bc'$ 

Assuming that SYMBOL is equal to 177H then the above ARGUMENT-STRING would evaluate to:

01 77 78 79 5A 4F 12 E4 09 15 01 FF 41 42 63

Again, ARGUMENT-STRINGS are terminated by either <sup>a</sup>carriage return or by the first space character that does not appear in <sup>a</sup>

## quoted literal string.

Z8E permits expressions using the + and - operators. Any argument type may be combined with any other type. The length of an expression is limited only by the size of the input buffer. Expressions are evaluated from left to right and the use of parentheses is not permitted.

Z8E indicates argument errors by printing a question mark.

Arguments may be line-edited using the standard CP/M control characters:

> backspace: erase the last character typed control X: erase the entire line control C: return to CP/M via warm boot

All input is truncated to the size of Z8E's input buffer which is 80 characters long.

All alphabetic input to Z8E may be in uppercase or lowercase. All output by Z8E follows the dictates of the CASE byte as patched by the user (see INSTALLATION).

In this manual the appearance of square brackets [ ] around an argument always indicates that the argument is optional.

 $\begin{array}{c} \hline \begin{array}{c} \hline \[1mm] \hline \[1mm] \hline$ 

This Page Intentionally Left Blank.

## VI. BREAKPOINTS

Breakpoints are those addresses in the program under test at which the user wishes to suspend execution and return control to Z8E. The user may set, clear, and display breakpoints at any time, via the appropriate command in response to Z8E's asterisk prompt. Z8E's implementation of breakpoints does not force the user to tediously enter breakpoint addresses every time execution is resumed. Rather, the user may enter up to 16 breakpoint addresses and each breakpoint, once set, is stored in one of Z8E's internal tables and remains in effect until explicitly cleared by the user via the Clear breakpoint command (see C command).

Z8E also allows you to specify a pass count to be associated with any breakpoint that is set. Pass counts indicate the number of times a particular instruction must be executed before Z8E will regain control.

Furthermore, Z8E does not modify any code in the user program until a GO command is issued (see G command). This permits the user to examine code, and make patches if desired, at any point in the debug session.

When a breakpoint is reached in the user program and Z8E regains control, the message:  $*BP*XXX$  is displayed where XXXX is displayed where XXXX represents the hexadecimal address of the breakpoint. In addition, Z8E will display the symbolic name of this address if one exists in the symbol table. Z8E foltows this with a display of the asterisk prompt indicating it is ready ready for command processing.

The message: \*ERROR\*BP\*XXXX is displayed on the console whenever Z8E determines that control has been regained without a valid breakpoint having been reached. This is generally caused by a user program which has gone off the deep end. If the user examines the current contents of the registers (via the X command) the current program counter will most assuredly contain an address which had not previously been set as a breakpoint. Things to look for when this situation arises include: a program that blew its stack, a program that performed a 2 1/2 gainer with a full twist indirect through a register; ie. JP (HL) into the great unknown, and attempting to trace where wise men fear to tread (BIOS and BDOS I/O routines).

Z8E will allow you to single step (trace) and set breakpoints anywhere in memory. However, bear in mind that as you enter the BIOS and BDOS netherworld your stack pointer will at some point be saved directly in memory as CP/M switches to its own stack (your stack pointer is not saved on a stack by CP/M). If a breakpoint has been set at an instruction somewhere in BDOS or in the BIOS (after this save of your stack pointer has occured) and this breakpoint is reached, Z8E will itself call a BDOS routine in an attempt to display the \*BP\*XXXX message on the console. At this point CP/M will save Z8E's stack pointer and overlay yours

in memory. When BDOS eventually restores the stack pointer and executes a RET instruction you will not return to your program and your stack pointer will be gone. These routines can be traced, albeit with difficulty, but you must keep an eye on what CP/M is doing with the stack pointer.

 $\begin{pmatrix} 1 & 1 & 1 & 1 \\ 1 & 1 & 1 & 1 \\ 1 & 1 & 1 & 1 \\ 1 & 1 & 1 & 1 \\ 1 & 1 & 1 & 1 \\ 1 & 1 & 1 & 1 \\ 1 & 1 & 1 & 1 \\ 1 & 1 & 1 & 1 \\ 1 & 1 & 1 & 1 \\ 1 & 1 & 1 & 1 \\ 1 & 1 & 1 & 1 \\ 1 & 1 & 1 & 1 \\ 1 & 1 & 1 & 1 \\ 1 & 1 & 1 & 1 & 1 \\ 1 & 1 & 1 & 1 & 1 \\ 1 & 1 & 1 & 1 & 1 \\ 1 & 1 & 1 & 1 &$ 

**Calling Corporation** 

This Page Intentionally Left Blank.

Rick Surwilo

Assemble Α

The A command permits the user to effect inline assembly of Z80 assembler source code, including labels and symbols, using the full Z80 instruction set. In addition, the assembler accepts standard Zilog mnemonics (APPENDIX B), expressions using the + and - operators, as well as the following five assembler directives: ORG, DEFB, DDB, EQU, and DEFW. The format of the command is:

\*A  $ARG1$  <cr>

where ARG1 represents the starting address at which assembly will take place

ARG1 may be of any type

Z8E initially prompts the user by first disassembling and<br>displaying the instruction currently located at the address specified by ARG1. This is done as a convenience to permit the user to ensure that any patches will be assembled into memory at the intended location. Z8E then outputs a carriage return/line feed, displays the address specified as ARG1, and awaits input. Z8E will not disassemble before every line of source code entered by the user, only before the first one.

Z8E expects assembler input in the following format:

LABEL: opcode [operand1] [,operand2]

The label field is always optional, the opcode field is mandatory only if no label was entered, and the operand field must naturally be included for those Z80 instructions which require one. The three fields may be separated from one another by spaces or tab characters.

Z8E does not automatically reserve space within itself for user supplied symbol names. User supplied symbols, as opposed to those loaded from files, are entered from the keyboard in the label field using the (A)ssemble command. Symbol table space to hold user supplied symbol names must be explicitly requested on the CP/M command line as explained in the section "INVOKING Z8E at on the CP/M COMMAND LEVEL". These user supplied symbols, once entered, may be referenced in the operand field of any subsequent assembly statement or in the argument field of any Z8E command. These symbols come in handy when disassembling . COM files for which no source listing exists and also when patching code.

The assembler is a one pass assembler and forward references to

symbols which do not already appear in the symbol table are flagged as errors. However, Z8E allows the use of the ORG directive (see discussion below) which allows the user to manipulate the assembler/s location counter, which helps to minimize the no forward reference limitation.

Labels may begin in any column, but all labels must be followed<br>by a colon even those appearing in an EQU statement. Labels may by a colon even those appearing in an EQU statement. be of any length but only the first 6 characters are significant. Z8E always assigns the 16 bit value of the assembler's current location counter to the label being entered, unless the statement is an EQU directive. Labels need not be followed by an opcode and this (as well as the EQU directive) provides a convenient way to assign a value to a symbol name. Merely set the assemblers to assign a value to a symbol name. location counter (via the ORG directive or as ARG1 in the command line) to the value you wish to assign, then type the symbol name followed by a carriage return. No object code is produced and no user memory areas are modified but the symbol and its associated value are entered into the user symbol table. Z8E does not treat duplicate symbol names as errors. Rather, if the user treat duplicate symbol names as errors. enters a symbol name which already appears in the symbol table, the value associated with the new symbol replaces the one associated with the old. For example, if the symbol ENTRYP exists in the symbol table and is associated with the value 23DA and the user assembles the following instruction:

41FF OE 04 ENTRYP: LD C,4

Z8E would replace 23DA with 41FF.

Assembler statements which do not contain labels may begin in any column, including column one. There is NO need to insert a leading space or tab before an opcode if the opcode is not preceded by a label.

Operands appearing in the operand field of the instruction to be assembled may be any of the following types subject only to the proviso that 16 bit values cannot appear as operand for those Z80 instructions which require 8 bit values. Expressions combining any of the following four types (with the  $+$  and  $-$  operators) are also permissable.

> SYMBOL (from symbol table) HEX LITERAL (two bytes maximum) DECIMAL

In addition the dollar sign (\$) may also appear in both the operand field of any instruction in which a 16 bit operand is allowed, and also in the operand field of any relative jump instruction. The dollar sign represents the current value of the assembler/s location counter, that is, the address appearing on the line at which the assembly is taking place.
$\begin{pmatrix} 1 & 1 & 1 \\ 1 & 1 & 1 \\ 1 & 1 & 1 \\ 1 & 1 & 1 \\ 1 & 1 & 1 \\ 1 & 1 & 1 \\ 1 & 1 & 1 \\ 1 & 1 & 1 \\ 1 & 1 & 1 \\ 1 & 1 & 1 \\ 1 & 1 & 1 \\ 1 & 1 & 1 \\ 1 & 1 & 1 \\ 1 & 1 & 1 \\ 1 & 1 & 1 \\ 1 & 1 & 1 \\ 1 & 1 & 1 \\ 1 & 1 & 1 \\ 1 & 1 & 1 \\ 1 & 1 & 1 \\ 1 & 1 & 1 \\ 1 & 1 & 1 \\ 1 & 1 & 1 \\ 1 & 1 &$ 

The operand field of a relative jump instruction can be entered in either of two ways. The user may code the operand using the dollar sign mentioned above as in the following examples:

> JR NZ, \$+ 11 ;jump to address PC+11 (hex)

DJNZ  $$-24$ *#* ;jump to address PC-24 (decimal)

The user may alternatively specify a 16 bit value in the operand field of a relative jump instruction and let Z8E calculate the relative displacement from the assembler/s program counter as shown below:

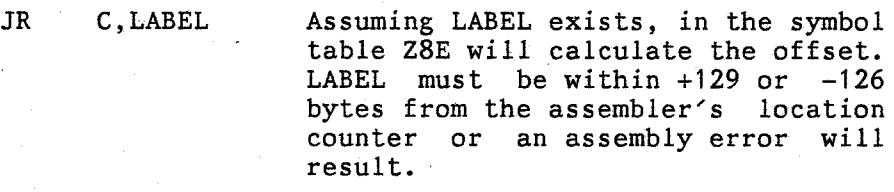

JR NZ,1080

Z8E calculates the displacement between the assembler/s current location counter and the address  $1080$ <br>(hex).

Z8E indicates error-free input by first displaying the resultant object code and then displaying (on the next line) the next address at which assembly will take place.

Assembly errors are always indicated by a double pair of question marks which appear following the location counter. An error flag is also printed and will be one of the following:

### ERROR FLAG

 $\mathbf 0$ 

s

T

u

*v* 

#### MEANING

L Label starts with numeric character

Invalid opcode

Syntax error

Symbol table full

Instruction references an undefined symbol name

Value error - a 16 bit value was specified as an operand for an instruction which permits only 8 bit numbers.

If an error occurs, Z8E will reprompt the user with the same

#### location counter address.

As was mentioned previously the Z8E assmebler uses standard Zilog mnemonics. The one exception to this is the EX AF, AF' instruction. To assemble this instruction the trailing quote character must be omitted.

\_\_\_\_\_ ......, \_\_\_\_ ......,. \_\_\_\_\_\_\_\_\_\_\_\_ ......., ... d&Zii -~ £t .. lliJ!J.;\_t\_!, ~P1"\_1f'!i\$f> -""-~--\_4-~I\_Cil.,~~"'~~

Z8E supports the ORG directive which allows the user to change the value of the assembly location counter. The operand field of the ORG directive may be a 16 bit argument of any type. After setting the new assembly location counter Z8E displays the disassembled instruction at the new address.

Z8E supports the DEFB, DEFW, and DDB directives which give the user the ability to assemble data constants into memory. DEFB accepts an 8 bit operand; the value of which in placed into memory at the address of the assembler's current location counter. DEFW allows the user to specify a 16 bit operand value, the low order byte of which is placed into memory at the address of the assembler's current location counter, while the high order byte of the operand is placed into memory at the address of the assembler's current location counter plus one. This is in accordance with the 8080/ZBO convention of storing the high order byte of 16 bit data toward the high end of memory. The DDB (define double byte) directive allows the user to specify a 16 bit value which, in contrast to the DEFW directive, is stored in memory with the high order byte toward the low end of memory. That is, a DDB directive instructs Z8E to store the most significant byte of the 16 bit operand value in memory at the address of the assembler's current location counter, and the least significant (low order) byte is placed into memory at the address of the assembler's current location counter plus one.

The EQU directive allows the user to assign a value to a symbol. An EQU directive does not generate object code. It merely allows the user to reference a numeric value by a symbolic name in subsequent assembly statements or monitor commands. It is especially useful when used prior to disassembling (see Z command) code for which no symbol table exists. The EQU directive requires the user to supply a symbolic name in the label field of the instruction. If Z8E indicates errors in an EQU statement by printing question marks. If an EQU statement is correctly assembled by Z8E, the address of the assembler's current location counter is erased since an EQU statement generates no object code. Operands appearing in EQU statements are evaluated to a 16 bit value. Z8E will display the value of this 16 bit number as four hex digits in the object code field on the console.

B Set Breakpoint

Breakpoints are those addresses at which the user wishes to suspend execution of the program under test. Breakpoints may be set at any time in response to Z8E/s asterisk prompt. Z8E allows the user to set up to 16 individual breakpoints in his program. Z8E also allows the user to specify a pass count to be associated with any breakpoint.

The command is invoked as follows:

\*B ARG1[,pass count] [ARG2 ... ARGn] <cr>

where each argument represents the address in the user program at which a breakpoint is to be set

Normally, that is when no pass count is specifed, execution of the user program stops and control returns to the Z8E command level as soon as a breakpoint is reached. Pass counts are used to inform Z8E that execution of the user program should halt only when the specified breakpoint is reached the number of times times indicated by the pass count.

Pass counts are specified by following the breakpoint address with a comma and then entering a pass count immediately following the comma.

An existing pass count may be changed to a different value by reentering the same breakpoint address, following it with a comma, and then specifying the new pass count.

To break on a multi-byte Z80 instruction the address specified as the breakpoint address must be that of the first byte of the instruction. Users who fail to observe this rule will generally find their programs hopping the next bus to never-never land. If a patch is made at an address of a breakpoint currently in effect be sure the breakpoint address is still pointing at the first byte of the new instruction.

Multiple breakpoints may be set with the same B command by separating each one with a single space. If multiple breakpoints are specified and Z8E detects an erroneous argument (a non-existent symbol for example) a question mark will be printed, and the command terminates. All valid breakpoints specified up to the invalid one will be set.

Z8E displays a question mark when a attempt is made to set a seventeenth breakpoint.

C Clear Breakpoint

 $\begin{pmatrix} 1 & 1 & 1 \\ 1 & 1 & 1 \\ 1 & 1 & 1 \\ 1 & 1 & 1 \\ 1 & 1 & 1 \\ 1 & 1 & 1 \\ 1 & 1 & 1 \\ 1 & 1 & 1 \\ 1 & 1 & 1 \\ 1 & 1 & 1 \\ 1 & 1 & 1 \\ 1 & 1 & 1 \\ 1 & 1 & 1 \\ 1 & 1 & 1 \\ 1 & 1 & 1 \\ 1 & 1 & 1 \\ 1 & 1 & 1 \\ 1 & 1 & 1 \\ 1 & 1 & 1 \\ 1 & 1 & 1 \\ 1 & 1 & 1 \\ 1 & 1 & 1 \\ 1 & 1 & 1 \\ 1 & 1 &$ 

The C command clears individual breakpoints previously set by a B command. The format of the command is:

 $*C$  ARG1 [ARG2... ARGn] <cr>

where each arg may be any valid argument type which evaluates to an address previously set as a breakpoint

Multiple breakpoints may be cleared by the same C command by separating each argument with a single space.

Z8E displays a question mark when an attempt is made to clear <sup>a</sup> non-existent breakpoint.

To clear ALL breakpoints enter:  $*$ C  $*$ where the asterisk indicates ALL.

D Dump

 $\begin{array}{c} \begin{array}{|c|} \hline \hline \hline \hline \hline \hline \end{array} \end{array}$ 

The D command allows the user to dump memory in both hexadecimal and ASCII to the console in user specified block sizes.

The format of the command is:

 $*D$  [ARG1] [ARG2] <cr>

where  $ARG1 =$  the starting address to dump

> $ARG2 =$ dictates the dump format depending on its value. If ARG2 is in the range 0 - *<sup>255</sup>*then it is treated as a block size and represents the number of bytes to be displayed (0 is treated as 256). If ARG2 is greater than *<sup>255</sup>* then ARG2 is treated as an ending address and memory will be dumped non-interactively to the console.

ARG1 and ARG2 may be of any argument type.

If ARG1 is omitted then the dump resumes from the last memory address +1 as displayed via the previous invocation of the D command. If no previous D command had. been given\_ then memory is dumped starting at address 100H.

If ARG2 is omitted then the most recent value of ARG2 (from the last D command) is used.

The dump command displays the contents of memory in hexadecimal on the left side of the console while the ASCII equivalent of each byte is shown on the right side.

During a block by block dump (ARG2 < 256 signifies a block by block dump) Z8E waits for user input after each block is dis-played. A carriage return entered by the user causes the next sequential block to be dumped while any other character causes the command to terminate.

For non-interactive dumps, starting address to ending address, pressing any key terminates the dump.

The dump command provides an especially easy way of examining tabular data, for example in scanning the disk parameter headers in your BIOS. That is, by specifying the base address as ARG1 and the table size as ARG2 the us

E Examine Memory

The E command allows the user to examine and optionally modify the contents of memory. The format of the command is:

 $*E$  ARG1 <cr>

where ARG1 is the address of the first byte to examine

ARG1 may be any symbol type

Upon receipt of ARG1 Z8E will read the contents of the specified memory address and display the byte in both hex and ASCII. At this point the user has two options. The user may specify replacement data to be written to memory starting at the current address, or he may choose to continue to passively examine memory. The choice is determined by the character(s) which are input after the contents of an address are displayed.

If the user wishes to modify memory starting at the current memory address, then an ARGUMENT-STRING may be entered following the displayed byte. Z8E will evaluate the entire string and write the evaluated equivalent of the string into consecutive memory locations starting with the current memory address. For example the user could enter the following ARGUMENT-STRING:

 $*E$  45F9

45F9 42 B 'This is a string', OD, OA, 13, 4F, 9, 'More Text', 05

The user input apprears between the arrows and would be evaluated to the following 31 bytes:

54 68 69 73 20 49 73 20 61 20 73 74 72 69 6E 67 OD OA 13 4F. 09 4D 6F 62 65 20 74 65 78 74 05

These 31 bytes would be stored into memory<br>locations 45F9 to 4617 and the next address 45F9 to 4617 and the next address displayed on the screen would be 4618.

### 4618 23  $#$

Remember that ARGUMENT-STRINGS may be terminated by either <sup>a</sup> carriage return or by the first space character which does not appear in a quoted literal string. The choice of terminator determines the which address will be displayed next. If a cardetermines the which address will be displayed next. If a carriage return is used to terminate the ARGUMENT-STRING, then Z8E will display the next sequential memory address. For example:

> ~<E 1002 1002 45 E 12,8F,OO <cr> 1005 28 (

The user entered an ARGUMENT-STRING 12,8F,00 which was evaluated<br>to 3 bytes. Since the ARGUMENT-STRING was terminated by a carto 3 bytes. Since the ARGUMENT-STRING was terminated by riage return the next address displayed was 1002+3 or 1005.

By terminating the ARGUMENT-STRING with a space the user can verify the contents of memory just modified. ARGUMENT-STRINGS terminated by a space cause Z8E to redisplay the starting address; this makes the data just entered

 $*E$  1002 1002 45 E 12,8F,00 <space> 1002 12  $\sim$ 

 $-1$ 

If the user does not want to write any data to the current memory address, then the character entered should be a space character, up arrow (carret) character, or a carriage return.

#### CHARACTER

#### ACTION

space

read next sequential memory address

up arrow

 $<$ cr>

read previous memory address

read next sequential memory address command

### period

### terminate command

The user may also change the current memory address by entering an equal sign "=" followed by a valid argument. The address<br>obtained by evaluating this argument becomes the new current memory address as shown below: The address

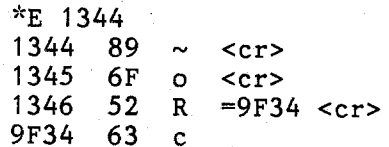

F Find

The find command allows the user to search memory for multi-byte strings in memory. The format of the command is:

 $*F$  ARG1 ARG2 <cr>

- where  $ARG1 =$  the starting address at which to begin the search, it may be of any type
	- $ARG2 = is$  an ARGUMENT-STRING representing the pattern to search for; the user may specify any combination of arguments separated by commas or spaces up to the limit of Z8E"s command line buffer which is 80 bytes long. The actual number of bytes searched for depends on how the string is ultimately evaluated.

Z8E will display every address which contains data matching ARG2. The search continues until the end of memory is reached.

The user may elect to cancel the search at any time by depressing any key on the keyboard.

If ARG2 is a single argument (as opposed to an argument string) and if this argument is a symbol name then Z8E will reverse the order of the two bytes comprising the 16 bit operand. Most 16 bit values in Z80 programs are stored with the least significant byte at a given address and the most significant byte at the given address+1 (toward the high end of memory). This is in accordance with the Z80 convention of storing the most significant byte of <sup>a</sup> 16 bit argument toward the high end of memory.

The following are examples of the FIND command:

'"F 0 SYMBOL

Assuming that the symbol "SYMBOL" is associated with the hex value 3BF then Z8E would attempt to find all address containing the byte pair BF and 03 in that order, with the search beginning at address 0000. Note that the order of the two bytes is reversed because the symbol "SYMBOL" exists in the symbol table. To search for the byte pair 03 and BF in that order the user should enter the argument as either a 16 bit hex number (3BF) or as two 8 bit hex numbers (03,BF).

 $*F$  100 87,32#,  $'$ ABCD', 0C3, symbol,  $'p'$ , 271F

Assuming that the symbol "symbol" is associated with

the hex value 3BF then Z8E would attempt to find all starting addresses of the following 12 byte string:

87 20 41 42 43 44 C3 03 BF 70 27 1F

Notice that Z8E would search for the two byte pattern 03 BF as the value for "symbol". If the user happened to be trying to find the instruction JP symbol the search would fail because as mentioned above 16 bit values are stored low order byte first. The user should have entered C3 BF 03.

The two bytes which represent the address of symbol are not reversed as in the example above because ARG2 is specified as an ARGUMENT-STRING as opposed to.a single argument.

Z8E would begin its search at address 100 (ARG1).

G Go

The G command instructs Z8E to begin or resume execution of the user program. The format of the command is:

> $*$ G  $ARG1 < cr$

> > where  $ARG1 =$  the address of the first instruction the user wishes to execute.

## ARG1 may be any argument type

Upon receipt of this command Z8E initializes all breakpoints in the user program, restores all user registers, and transfers control to the user program under test at the address specified in ARG1. Execution within the user program will continue until in ARG1. Execution within the user program will continue until<br>the user program reaches a breakpoint, at which point control will return to Z8E. This is the only way the user is able to return control to Z8E once the GO command is issued.

Z8E breakpoint technique has been designed such that Z8E will not directly initialize a breakpoint at the address specified in ARG1. In actualiity it would be impossible to do so since an attempt would be made to resume execution at this address, <sup>a</sup> breakpoint would have been set at this address, and control would immediately return to the monitor without this instruction ever having been executed. This limitation has been overcome in Z8E by actually copying the single instruction located at ARG1 to Z8E's memory, THEN setting the breakpoint at the ARG1 address, and finally executing the "moved" version of the instruction in Z8E's memory rather than in the user program. Z8E compensates for the that CALL and RELATIVE JUMP instructions are affected by the address at which they are executed. This entire process is total-<br>ly transparent and it allows the user to debug loops by setting only a single breakpoint within the range of a loop, obviates the need to clear any breakpoints which are located at the address where execution is to resume, and even allows breakpoints at a DJNZ S instructions! instructions!

HINT:

When proceeding from a breakpoint it is simplest to use the form of the GO command:  $*G$  P <cr> which informs Z8E to resume of the GO command:  $*G$  P <cr> execution at the address specified by the user's current program counter.

 $-1$  . The contract of the contract of the contract of the contract of the contract of the contract of the contract of the contract of the contract of the contract of the contract of the contract of the contract of the co

\_ ..... -~ .......... !I!J'l!l! .... \_ ... 41--L&-.1-A'f.-4\_ .... 1 -·-··""'·'----·-j"',

 $\blacksquare$ I

### H Display Symbol Table

The H command allows the user to view the symbol table on the console. The format of the command is:

 $*$ H [ARG1] <cr>

where ARG1 must be a symbol name

If ARG1 is omitted Z8E will display the entire symbol table z8E will begin the display with that symbol. Z8E displays a<br>block of 32 symbols then waits for user input. If the user enters a carriage return the the next block of 32 symbols is displayed. If the user enteres any other character the command terminates.

If a symbol name entered as ARG1 cannot be found in the symbol table Z8E prints a question mark.

I Input file

The I command allows the user to load files into the TPA after the debug session has started. The format of the command is:

 $\mathcal{L}_{\mathcal{L}_{\mathcal{L}}}$  , and  $\mathcal{L}_{\mathcal{L}_{\mathcal{L}}}$  , and  $\mathcal{L}_{\mathcal{L}_{\mathcal{L}}}$  , and  $\mathcal{L}_{\mathcal{L}_{\mathcal{L}}}$  , and  $\mathcal{L}_{\mathcal{L}_{\mathcal{L}}}$  , and  $\mathcal{L}_{\mathcal{L}_{\mathcal{L}}}$  , and  $\mathcal{L}_{\mathcal{L}_{\mathcal{L}}}$  , and  $\mathcal{L}_{\mathcal{L}_{\mathcal{L}}}$  , and  $\mathcal{$ 

 $*I$  ARG1[,ARG2] <cr>

ARG1 is a single unambiguous file name conforming to standard CP/M syntax rules:

- optional drive name followed by a colon

- mandatory primary file name

- optional secondary file name preceded by a period

ARG2 is an optional load address. If ARG2 is not specified the named file is loaded at the start of the TPA (address 100 hex). If ARG2 is given the file will be loaded at this address. Z8E will NOT relocate individual addresses within the file to reflect the new load address. ARG2 may be of any type.

NOTE: If no arguments are entered then Z8E will redisplay the starting address, ending address, and the number of 256 byte pages of the last file loaded.

If Z8E detects <sup>a</sup>error in the file name specification the message "Syntax error" is printed on the console and the command terminates.

If Z8E is unable to locate the file on the specified drive the message "File not found" is printed on the console and the command terminates.

Z8E contains no facilties for converting .HEX (Intel Hex format) object files to loadable memory image. All files, regardless of type, are loaded into memory in exactly the same form as they appear on disk. To debug a .HEX file the user should first load To debug a .HEX file the user should first load the file with the CP/M LOAD command and save the file with the CP/M SAVE command which produces an absolute memory image load-All .COM files are of course already in loadable form and no LOADing and SAVEing is required.

If the file will not fit into the TPA, Z8E will print the message:

Out of memory - Continue?

If the user answers "Y", Z8E will resume loading the file at address 100 hex if ARG2 was not entered, or at the address speci-<br>fied as ARG2. If the user types any other response, the loading<br>process terminates and Z8E ret

\_\_\_\_\_\_\_\_\_\_\_\_\_ .\_\_~'1i!:1!littiJ~.JW!i::dl!IUJL!eiU!d!M\_ f\_ifu !l'l'l'!!!tl...........l~l·'"'t.

The user may occasionally need to overlay a section of code in a program which already resides in memory with input from a file on disk, for example in modifying a BIOS in preparation for MOVCPM.<br>While this is possible with loaders which process .HEX object<br>files, it is not feasible with Z8E. The user can circumvent this<br>limitation by loading the file

J Animated Full Screen Debugger

The J command provides the user with the ability to "see" inside<br>the Z80 as it executes a program. The Z8E animated debugger<br>allows the user to view registers, memory, and instructions while<br>the Z80 is simultaneously execu

'" J *[* /] *[* '"] [ ARG 1 ] *[* ARG2]

USE OF THE J COMMAND FOR SINGLE STEPPING IS DESCRIBED AT THE END OF THIS SECTION. THIS SECTION DESCRIBES THE NON-INTERACTIVE VERSION OF THE J COMMAND DURING WHICH THE USER TURNS OVER COMPLETE CONTROL OF THE EXECUTION OF THE PROGRAM UNDER TEST TO Z8E.

ARG1 is the starting address of the display and may be of any valid argument type. For example, the user may specify  $*J \tP$  to resume execution at the point where it had previouly been stopped.

The slash and star control subroutine tracing as follows:

"/" Slash informs Z8E not to trace any subroutines at all.

"\*" Asterisk informs Z8E not to trace any subroutine calls to addresses located in the range 0 to FF. This feature is intended to screen out calls to location 5 (BDOS) in order to prevent Z8E's and the user's stack from becoming hopelessly entangled.

ARG2 represents an optional timeout paramter which affects the speed at which instructions are exe-<br>cuted. This number may be in the range  $0 - 255$ , with 10 (decimal) as the default if no value is<br>entered. A timeout value of 10 yields approximately a one half second delay between the execution<br>of sequential instructions. A value of 0 represents NO time delay and is in actuality the fastest rate a which the J command can run.

Once the J command commences, Z8E takes over the Z80 and fur- nishes the user with a "peephole" into the CPU. Z8E executes one instruction at a time in the user program pausing after each one to dynamically update the screen display. The J command divides the screen into three areas: register map, disassembled code, and memory window. The register map displays all registers on the The register map displays all registers on the

top two lines of the screen along with the contents of the F<br>register which is shown in mnemonic form. Z8E also disassembles 18 instructions based on the current PC value and displays them<br>on the screen; finally, using the parameters entered in the W command, Z8E snapshots a block of memory and displays it as a window on the screen.

---------------------------,--1--1~

Execution of the user program continues until any non-numeric key<br>on the keyboard is pressed which ends the command. If a numeric<br>key is pressed, then Z8E responds by changing the timeout parame-<br>ter on the fly. The user govern the execution speed. Zero being the fastest; nine being the slowest.

The command also terminates whenever a user defined breakpoint is reached. That is, if the user had set a breakpoint via the B command and this address is reached the J command ends and Z8E prompts the user for the next command. If the breakpoint had a pass count associated with it, the pass count must reach zero before the J command will terminate.

### USING THE J COMMAND FOR SINGLE STEPPING

Z8E permits the user to single-step through a program while<br>allowing a continuous full-screen view of the registers, code<br>being executed, and the contents of a block of memory as speci-<br>fied by the K command. In order to i

 $*1$ . [/] [\*]

/ instructs Z8E not to trace any subroutines at all

instructs Z8E not to trace any subroutines location below address 100H and is specifically designed to allow the user the option of not becoming tangled in BDOS and BIOS.

Note that this version of the J command is differentiated from the non-interactive version by the absence of any argument indicating a execution address.

This version allows the user to execute one instruction in his program and then regain control at the Z8E command level. Z8E program and then regain control at the ZBE command level. ZBE will execute the instruction pointed to by the user's current PC. After the instruction is executed an ARROW ( => ) points to the next instruction to be executed.

The  $/$  and  $*$  options are only valid if the next instruction to be executed is a CALL. If the program counter is pointing at any other instruction then the  $/$  and  $*$  have no effect.

K Set Memory Window Parameters for Use With the J Command

The K command sets the starting address and block size of the memory window display during the J command. The format of the command is:

 $*K$  ARG1 [, ARG2]

ARG1 represents the starting address of the memory block.

ARG2 is an optional size paramter, if omitted the block size defaults to the maximum.

The maximum block size is 144 decimal which is 90 hex. The starting address of the memory block can be anywhere in memory; it does not have to be within the confines of the user program.

M Move Memory

The M command allows the user to move blocks of date from any address in memory to any other address in memory. The format of the command is:

\*M ARG1 ARG2 ARG3

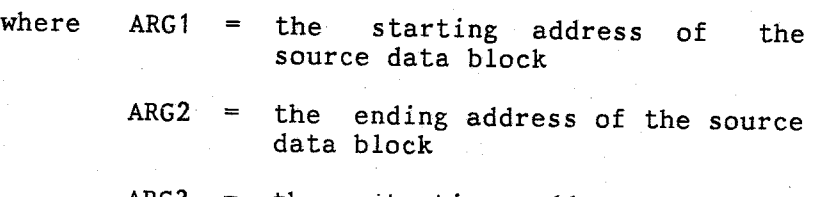

ARG3 the starting address of destination data block the

# arguments may be of any type

Z8E automatically decides whether a head-to-head or tail-to-tail<br>move is required based on the three arguments entered. If a move is required based on the three arguments entered. If a<br>head-to-head move is needed then the first byte of the source<br>data block will be written to the first byte position of the<br>destination data block; the second byte

On the other hand, if a tail-to-tail move is necessary Z8E will position of the destination data block, followed by the second to last byte of the source data block to the second to last byte position of the destination data block, and so on until the starting address of the destinatio

<sup>A</sup>tail to tail move would be necessary in the following example to prevent the overwriting of the destination data block:

\*M 1000 100F 1008

N Output to I/O Ports Without Pre-Read

This command allows the user to output data to an I/O port with- out first reading the port (as occurs in the Q command). The format of the command is:

 $*_{N}$  [ARG1]

where ARG1 is the port number to which the data will be written.

> If ARG1 is omitted then Z8E uses the last port address which had been input by a previous N or Q command.

Z8E will prompt the user by displaying the current port number on the left hand side of the console and postioning the cursor two to be sent to the port in the form of an ARGUMENT-STRING. The ARGUMENT-STRING allows the user to mix various argument types such as hex data and ASCII literal strings. Of course the user can elect to merely output single b can elect to merely output single bytes if desired. The N com-<br>mand is particularly useful when programming various Z80 peri-<br>pheral chips such as the DMA and SIO chips which expect initia-<br>lization bytes to arrive in a st

> •':N 80 80 /T/,00,12#,998

This ARGUMENT-STRING would be evaluated into the 5 bytes: 54 00 OC 09 98. These five bytes would be sent to port 80 via an OTIR instruction. No delay occurs between successive bytes.

After the data has been entered and after it has been sent to the I/O port Z8E reprompts the user by displaying the same port number. This gives the user to oppportunity to send addtional data to the same port. However, by can change the current port address by entering any of the following:

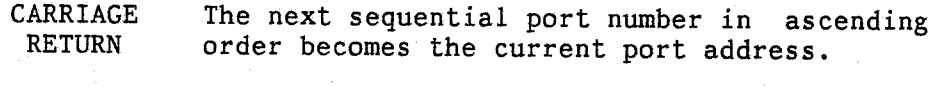

UP ARROW The next sequential port number in descending order becomes the current port address.

=ARG Any argument appearing immediately after the equal sign (no intervening spaces) is evaluated as an 8 bit number, and if found to be valid then it becomes the new current port address.

PERIOD Terminate command

The user can also monitor an I/O port with the N command by enclosing the port number on the command line in parentheses. The user can also monitor an I/O port with the N command by<br>enclosing the port number on the command line in parentheses.<br>Monitor mode via the N command is identical to that of the Q command (see Q command).

# <sup>0</sup>Output Current Breakpoints to Console

The 0 command allows the user to view all breakpoints currently in effect. The format of the command is:

\*o

C

## no arguments are required

If Z8E finds a symbol name corresponding to the absolute hex<br>address of a breakpoint address in the symbol table (if a symbol<br>table exists) then the symbol name as well as the memory address<br>is displayed. If no symbol corr

If any pass counts are currently in effect they are displayed next to the breakpoint address with which they are associated.

<sup>P</sup>Examine/Modify PSW (Flag Register)

The P command provides a convenient method of examining and optionally modifying the F(lag) register in the user register set. The format of the command is:

 $*_{\mathbf{p}}$ 

no arguments are required on the command line

Upon receipt of the P command Z8E displays the mnemonics corres- ponding to the current state of the four user-modifiable bits (sign, carry, zero, parity) in Flag register:

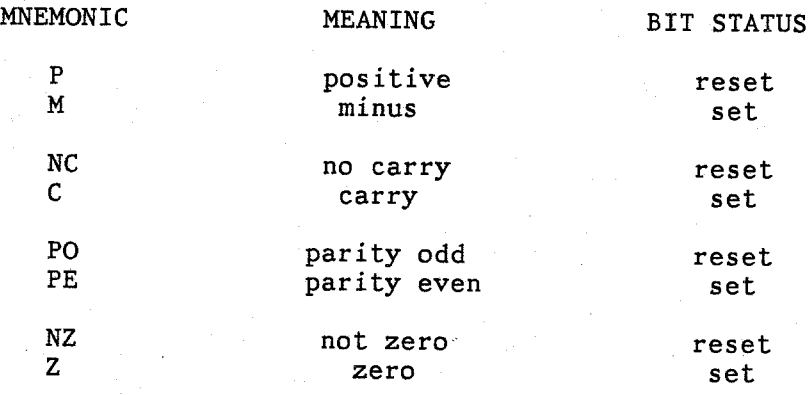

Z8E prints the mnemonic corresponding to the current state of<br>each of the four flag bits. Z8E then issues a carriage<br>return/line feed and pauses for user input. The user may modify<br>any of the four flag bits by typing the a

If no mnemonics are entered, no flags bits are altered and the command terminates.

If an invalid flag bit mnemonic is entered Z8E prints a question mark.

Q Query I/O Ports

The Q command allows the user flexible access to I/O providing the ability to perform single byte input, input (monitor mode), and single or multi-byte output pre-read of the port. The format of the command is: The  $Q$  command allows the user flexible access to  $I/O$  ports by continuous input (monitor mode), and single or multi-byte output following a

*;:Q* [ ( ] [ ARG 1 ] [) ]

where ARG1 is an 8 bit port address in the range  $0 - 255$ 

ARG1 may be any symbol type, however if a 16 bit value is specified only the low order byte is significant

If no argument is given Z8E will use the most recent port number as entered by the user via an N or Q command.

If ARG1 is enclosed in parentheses Z8E will enter MONITOR MODE.

Upon receipt of ARG1 Z8E will read the specified I/O display the byte read as both 8 bit hexadecimal value ASCII equivalent. Command options once a byte has been the I/O port are as follows: Upon receipt of ARG1 Z8E will read the specified I/O port and and it's ASCII equivalent. Command options once a byte has been read from

SINGLE BYTE INPUT

By entering a SPACE immediately following the displayed contents of the I/O port the user can instruct Z8E to continue reading from the same I/O port:

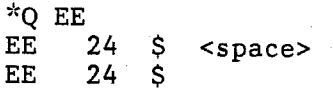

By entering a CARRIAGE RETURN following the dis-<br>played contents of the I/O port the user can instruct Z8E to read the next port number (ascending order):

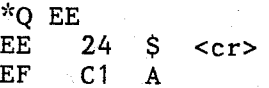

By entering a caret "<sup>ou</sup> following the displayed contents of the I/O port the user can instruct

 $\bigcap$ 

Z8E to read the previous port number (descending order):

*i<Q* EE EE 24 \$  $\hat{ }$  (up arrow entered by user)<br>ED 06  $\approx$ 

By entering an equal sign "=" followed by a valid argument, the user can switch to reading a new port address:

> 1 *'Q* EE EE  $24 \t{5}$  =90 90 BF '?'

## CONTINUOUS INPUT (MONITOR MODE)

Z8E provides the user with the ability to monitor<br>an input port. Z8E will continously read the selected input port and display the contents on the screen. Z8E displays the byte in both hex and binary. This feature is useful in the testing of I/O ports. Depressing any key on the keyboard exits monitor mode.

#### MULTI-BYTE OUTPUT

Following the, read of an I/O port the user may elect to output data. The user may enter an ARGUMENT-STRING which will be sent to the port on a byte by byte basis with no intervening reads between outputs as shown below:

> *i<Q* 50 <sup>50</sup>44 'D' 23,9,'B2E',OO,F723,81

> > string as entered by user appears between arrows

The data as entered by the user in this example would first be converted to the 9 bytes shown below:

23 09 42 32 45 00 F7 23 81

These 9 bytes would then be sent to port 50 one byte after another without any intervening reads or status checks.

a talama ya Mala Yangi Mauta ya "wana ya "wana ya kata ya matu ya matu ya matu ya matu ya matu ya m

<sup>R</sup>Examine/Modify Register Contents

~--------------~~-·

The R command allows the user to examine and optionally modify registers and register pairs in the user register set. The format of the command is:

\*R ARG1 <cr> or space

where ARG1 *is* any of the 22 register mnemonics listed below:

> A B c D E H L AF BC DE HL IX IY SP<br>AF′BC′DE′HL′I R P PC

(the program counter may be specified as either P or PC)

To examine a register the user enters a mnemonic from the above list followed by a carriage return or <sup>a</sup>space. Z8E will display the current contents of the register on the same line. At this if the contents of the register or register pair are to be changed. The replacement value may be terminated by either a carriage return or a space. If no value is entered Z8E issues a carriage return/line feed and waits fo

If the user specifies a 16 bit value as the new contents of an 8 bit register only the low order byte of the value is used.

The command terminates when a carriage return or space is entered when Z8E is waiting for a register mnemonic.

### S Single Step

The S command allows the user to execute a program instruction by instruction. The S command provides for full tracing of the user program. The format of the command is:

 $*$ S [/] [ARG1] <cr>

where ARG1 is the number of instructions to execute in the user program, if no argument is given Z8E defaults to <sup>1</sup>

#### ARG1 may be of any type

----------,,,,.,wt \_\_\_\_ OOO>t \_\_\_\_\_\_ L~~·-... ·,--,--~----·-·-·-0 ""'-"~""'·~tM! \_\_\_\_\_\_\_ f\_N~i"ff•

The slash "/" allows the user control over the tracing of subroutines. If a slash is included before the count (if a count is entered), or if the slash is the only character on the command entered), or if the slash is the only character on the command<br>line then subroutines will not be traced. A slash affects only<br>CALL instructions which lie within the range of ARG1. In the most typical case no ARG1 is present and the single step count defaults to 1. If the current PC, 1000 in this example, is pointing to a call instruction then the command:

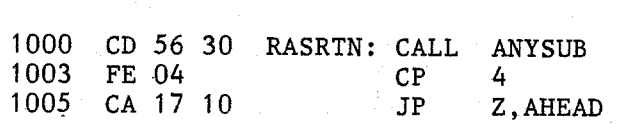

 $*_S$  /

will cause the entire subroutine ANYSUB to be executed and control will return to the user at address 1003.

If ARG1 is omitted Z8E will transfer control to the user program and one instruction, the one pointed to by the current contents of the user's program counter, will be executed. Following the execution of the instruction (or group of instructions if ARG2 was greater than 1) Z8E regains control and automatically dis<sup>p</sup>lays the current contents of all the user registers.

The user may optionally indicate that more than one instruction is to be executed by entering a value greater than 1 for ARG1. Z8E will transfer control to the user program and regain control only when the specified number of instructions have been exe-<br>cuted. This feature is useful in debugging small loops; in that cuted. This feature is useful in debugging small loops; in that the user can set ARG1 equal to the number of instructions in the range of the loop. Z8E will display the register contents after each instruction of the loop is executed and return control to the user after every iteration of the loop.

The single step command always causes the execution of the instruction pointed to by the current contents of the user's program counter. This is the instruction that appears in disassem-

bled form as part of the output of the "X" command (display ine state). Bear in mind that ARG1 is not the address at which single stepping is to begin; it is a count to the number of instructions to execute. If the user desires to single step at an address other than the one contained in the program counter,<br>then the PC register must be modified via the Recommand before the PC register must be modified via the R command before the single step command is issued to Z8E.

Allowing the convenience of entering "S" <cr> to execute one instruction has the side effect of not allowing the user to abort the command in between the time the "S" is typed and the <cr> is entered by simply omitting an argument and typing <cr>. If you change your mind and want to cancel the command, type in an invalid ' argument as ARG1. This will cause a question mark to be displayed; however, no instruction will be executed.

During block tracing (ARG1 greater than 1) the command may be terminated by hitting any key on the keyboard.

The S command does not relocate instructions before execution as does the G command (see G command). Hence, it is not possible to single step through each iteration of a DJNZ \$ instruction.

U Write Symbol Table to Disk

The U command allows the user to write the current symbol table to a disk file. The format of the command is:

~~u ARG1

 $\begin{picture}(20,10) \put(0,0){\line(1,0){10}} \put(15,0){\line(1,0){10}} \put(15,0){\line(1,0){10}} \put(15,0){\line(1,0){10}} \put(15,0){\line(1,0){10}} \put(15,0){\line(1,0){10}} \put(15,0){\line(1,0){10}} \put(15,0){\line(1,0){10}} \put(15,0){\line(1,0){10}} \put(15,0){\line(1,0){10}} \put(15,0){\line(1,0){10}} \put(15,0){\line(1$ 

ARG1 *is* the name of the file to which the symbol table *is* to be written.

This command is useful to save any symbol names entered by the user via the A command. The entire symbol table *is* written to disk using the fOrmat of <sup>a</sup> .SYM file (see appendix A). The table can be subsequently loaded at the next invokation of Z8E.

Note that since the file *is* stored as a .SYM formatted file the "S". This is due to the fact that the next time Z8E loads this symbol file it will examine the the first character of the file name extension. If the first character is an "S" the format is assumed to be .SYM and the symbol table is built accordingly; the appearance of any other letter is taken to indicate a .PRN file.

If a file with the name ARG1 already exists on disk it will be deleted.

V Verify two memory blocks

The V command allows the user to compare two blocks of memory. Z8E will display all differences between the two. The format of the command is:

~v ARG 1 ARG2 ARG3

where  $ARG1$  = the starting address of memory block 1  $ARG2 =$  the ending address of memory block 1  $ARG3$  = the starting address of memory block 2

Z8E compares memory block 1 to memory block 2 byte by byte. If a mismatch occurs Z8E will display the address in each block at which the mismatch was found, as well as the byte contained at each address. The comparison con

The user may halt the command at any time by depressing any key on the keyboard.

W write memory to disk

The W command allows the user to write the contents of memory to <sup>a</sup>disk file. The format of the command is:

 $*w$  arg1 [arg2 arg3]

ARG1 is the name of a file to which writing will take place.

ARG2 and ARG3 are the optional starting and ending addresses of the portion of memory to be written If the addresses omitted then the memory block to be written is defined by the starting and ending addresses of the last file loaded. These addresses ean be redisplayed by entering the I command with no arguments.

Z8E always deletes any file on disk whose name is the same as ARG1. If no file by this name exists then Z8E will automatically create it.

Z8E will echo the starting memory address and continually update the ending memory address as the writing to disk takes place.

## X display machine state

The X command displays the current contents of all user registers. The format of the command is:

 $*_{X}$ 

### no arguments are required

Z8E displays displays all registers, except the I register and the R register, on two lines of the console. In addition, the instruction pointed to by the user's program counter is disassembled and displayed on the second line. Think of this as the "on deck" instruction: the instruction that will be executed upon the receipt of the next  $G$  ( $GO$ ) or S (SINGLE STEP) command.

To inspect the I or R registers use the R command.

Y fill memory

The Y command fills a user specified block of memory with a user specified pattern of bytes, the length of which is limited only by the length of Z8E/s input buffer which is 80 bytes long:

\*Y ARG1 ARG2 ARG3 <cr>

·------r·----------------.....-~--~ .... ~.-•-·--''"''""'tn-.1-ow-,.H~~-,.?!'J~~

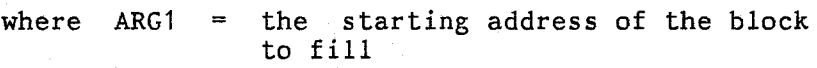

- $ARG2 =$  the ending address of the block to fill
- $ARG3 = is the data pattern to be written$ to memory. ARG3 is evaluated by Z8E as type ARGUMENT-STRING which may be of any length in the range of 1 through the number of bytes remaining in the input buffer once ARG1 and ARG2 have been input.

The Y command gives the user the capability to initialize memory<br>to any data pattern. The capability of entering multi-byte The capability of entering multi-byte strings as the data pattern with which to fill memory allows the user to store repeating patterns of data in memory with a single command. For example if the user entered the command:

\*Y 1000 127C 'abcd/,16,77

 $ZBE$  would begin writing the 6 byte pattern (61 62 63 64 16 77) entered as ARG3 starting at address 1000. repeat at address 1006, 100C, 1012, etc. This pattern would

The command ends after a byte is written to the ARG2 address even if this byte does not represent the last byte in the ARG3 block. In the above example the command would end when a byte is written to address 127C even if that byte is not 77.

Z disassemble command

The Z command allows the user to disassemble a block of data. Z8E' performs disassembly, which is the translation of binary memory data into source code format, using the full Z80 instruc- tion set and Zilog mnemonics. The resultant source code may be directed to the console or to the console and a disk file simul taneously. Z8E also allows the user to disassemble interactively when ARG2 is equal to 1. The format of the command is:

 $*z$  ARG1 [ARG2 ARG3] <cr>

- where ARG1  $\equiv$ the start address at which disassembly is to begin
	- ARG2  $=$ is optional and represents the upper limit of the disassembly process (see details below)
	- $ARG3 =$ is an optional file name speci- fication for disassembly to disk

ARG1 may be of any argument type.

ARG2 is treated in one of two ways depending on its value:

1) If ARG2 evaluates to a number between 1 and 255 (decimal) Z8E will disassemble in "block mode" and ARG2 becomes a count of the number of instructions per block to disassemble. As will be explained below, Z8E pauses after each block is disassembled and allows the user to continue or to terminate the command.

If ARG2 is omitted altogether a default block size of 1 is used.

Whenever ARG2 equals 1, either explicitly or by default, Z8E allows interactive disassembly which allows the user to choose the output format of the data. Interactive disassembly is discussed below.

2) If ARG2 evaluates to a number greater than <sup>255</sup>it is assumed to be an ending address. In this case disassembly will proceed from starting address (ARG1) to ending address (ARG2) and no user intervention is required.

ARG3, if present, is assumed to be the name of <sup>a</sup> disk file into which the disassembled output will be written. Z8E searches the specified disk for

the named file. If the file is found, then all disassembled output will be written to it, overwriting any data that existed there. If the file does not exist the file will be created using the name specified in ARG3.

NOTE: If ARG3 is present ARG2 must be explicitly specified, otherwise Z8E will mistakenly treat the file name as ARG2.

Z8E outputs to the console using the following format:

ADDRESS OBJECT CODE LABEL: OPCODE OPERAND

Z8E writes to disk using the following formart:

#### LABEL: OPCODE OPERAND

Z8E disassembles memory block by block in the user specified block size. After each block is output Z8E pauses for user input. A carriage return input by the user terminates the cominput. A carriage return input by the user terminates the com- mand, while any other character causes the next block to be disassembled (unless interactive mode is in effect). Perhaps the most convenient way to disassemble is to specify a count of one, either explicity or by omitting ARG2, and to use the space bar as an on/off switch. Holding down the space bar produces output, releasing the space bar ends output.

Z8E/s disassembler is especially powerful when used in -conjunc- tion with the symbol facility. By building a symbol table with both .PRN and .SYM files, and/or creating user defined symbol names via the A command, the user can virtually recreate an assembler output listing (minus the comments) with Z8E inserting labels and symbolic operands wherever possible.

If Z8E cannot match an operand in the disassembled instruction to a corresponding symbol in the symbol table, or if no symbol table exists, Z8E uses the hexadecimal value.

If multiple symbols in the symbol table are equal to the same <sup>16</sup> bit value or address, Z8E disassembles using the first symbol name encountered in the search of the symbol table which is equated to the 16 bit operand specified in the instruction being disassembled. This will unavoidably produce an occasional misnamed operand when more than one symbol name is equated to the same 16 bit value.

Z8E does not substitute symbol names in those Z80 instructions which reference 8 bit immediate data (ie. LD A,24H). Eight bit immediate data is disassembled as a quoted ASCII character if it/s absolute value is in the range 20 hex to 7E hex; otherwise, it is disassembled as a hex byte.

Output by Z8E to a disk file is instantly assemblable by most any

assembler which accepts Zilog mnemonics without any modifications other than adding an END statement at the end of the file.

--=-----· ... ·--•--in I--=-' --<nl --Oi' ... •!l \_\_\_\_\_\_\_\_\_\_ rt~~~ .... l\$ \_,.. \_\_ ~, ,>VI!i<i:<R L.\$bkii!HU+J4!£. \_ 1 \_ \_ Ed:! t, ~~~~~,

When disassembling a block of memory (starting address to ending address) the disassembly process may be halted at any time by depressing any key on the keyboard.

Interactive disassembly allows the user to specify the format of the source code produced by disassembly on a line by line basis. Interactive mode, which is always in effect whenever ARG2 is equal to 1, causes Z8E to pause after each instruction is disassembled. This pause for input permits the user to enter one of the following commands to choose the desired output format:

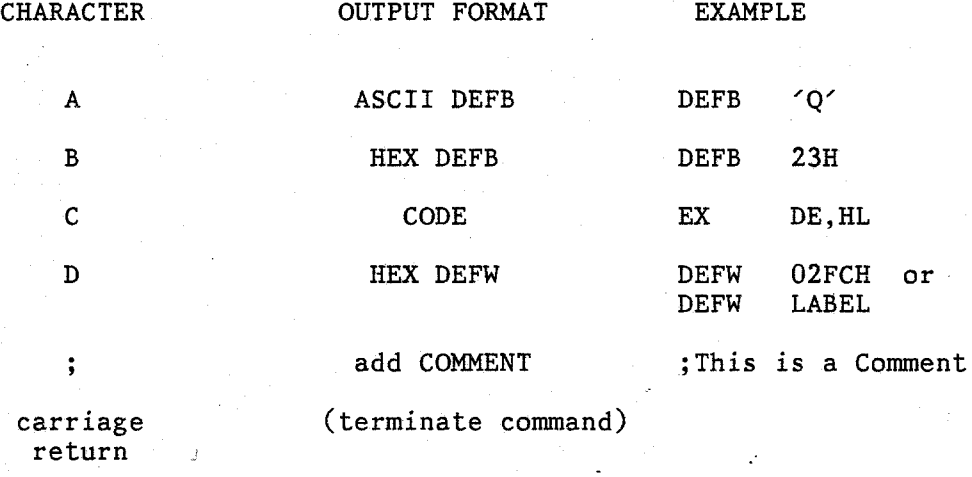

any other character

PROCEED TO THE NEXT INSTRUCTION

#### ASCII DEFB:

The contents of memory at the current disassembly address is converted to a quoted ASCII character. Values less than hexadecimal 20 (ASCII space) or greater than hexadecimal 7E (ASCII tilde) cannot be disassembled into this format.

#### HEX DEFB:

The 8 bit contents of memory at the current disassembly address are converted to a hex byte.

#### CODE:

 $\begin{array}{c} \begin{array}{|c} \hline \hline \hline \hline \hline \hline \end{array} \end{array}$ 

This is the normal default for disassembly. As Z8E moves on to a new address it will always display the contents of memory as a Z80 instruction. The "C" is only needed to redisplay the contents of memory as an instruction had one of the other characters  $(A, B, \circ \sigma)$ D) already have been entered.

#### HEX DEFW:

The contents of the two bytes of memory starting at the loaction of the current disassembly address are output as a define word directive. The byte pointed to directly by the current disassembly address becomes the low order byte of the operand. The byte at disassembly address plus one becomes the high order byte.

NOTE:

If Z8E had just disassembled a multibyte Z80 instruction and the user entered any of the characters listed above (A, B, C, or D) only the first byte, or first two for "D", of the instruction would be converted to the requested format. The remaining bytes of the instruction would be treated as a new Z80 instruction once the user proceeded to the next disassembly address.

#### ADDING COMMENTS

Z8E allows the user to add one comment per line of disassembled code. If MAXLEN is set to 6 then comments may be up to 29 characters in length. If MAXLEN is set to 14 then comments may be up to 16 characters in length.

If during disassembly, Z8E encounters data which cannot be disassembled into a valid Z80 instruction it will display the data as DEFB's.

APPENDIX A

#### FILE FORMAT FOR SYMBOL TABLES

C

C

Z8E is currently set up to be able to read any of the listing files which appear below:

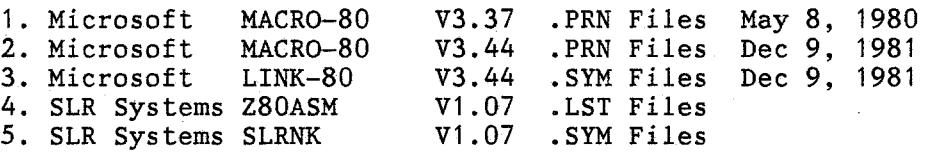

The unique characteristics of each are:

MACR0-80 V3.37

Z8E searches for the 8 byte string "Symbols:" in the file. Once this string is found, Z8E expects an ASCII carriage return character and an ASCII line feed character to be the next two bytes in the file. The symbol table listing should begin in the next character position in the file.

Each line of the symbol table listing contains four symbol names and an associated address.

If the character following the symbol's hex value is an apostophe, the symbol is considered to be program relative. If the user specified a bias in the command line the bias will be added to the symbol's value.

If the character following the symbol's hex value is an "I" (meaning that the symbol is globally defined) then the character following the "I" is examined. If this character is an apostrophe it is considered to be program relative and the bias, if specified is added to the value.

If the character following the hex symbol value or the "I" is any character besides an apostrophe, the symbol is considered absolute and the bias will not be added.

The file should be terminated with the CP/M end-of-file character (control Z which is equivalent to a hex 1A).

If the string "Symbols" is never found, Z8E prints the message: Symbol Table not Found
#### MACR0-80 V3.44

Z8E searches for the 8 byte string "Symbols:" in the Once this string is found, Z8E expects an ASCII carriage return character and an ASCII line feed character to be the next two bytes in the file. The symbol table listing should begin in the next character position in the file.

In this release of MACR0-80 the format of the symbol table is completely opposite of V3.37. That is, the hex value appears before the symbol name. In addition, these hex value/symbol name combination appear three per line.

The character appearing after the hex value is interpreted as described for version 3.37.

If the string "Symbols" is never found, Z8E prints the message: Symbol Table not Found

#### LINK-80 V3.44

LINK-80 can optionally produce a link map (.SYM file) which lists all globally defined symbols if the user specifies the "Y" option the 180 command line. Z8E treats all symbols names loaded from a LINK-80 .SYM file as absolute (non-relocatable) addresses. Nevertheless, if the user specifies a bias, it will be added to every symbol value read in from the .SYM file.

Z8E expects the first symbol value in a .SYM file to begin in the first byte position in the file. Each symbol value consists of four hexadecimal bytes in ASCII followed by a tab character. Immediately after the tab character is the symbol name which may be between one and six alphanumeric characters in length. The symbol name is followed by a tab and the sequence repeats. Every fourth symbol value/symbol name pair should be followed by a carriage return and line feed.

The file should be terminated with the CP/M end-of-file character (control Z which is equivalent to a hex  $1A$ ).

#### Z80ASM

Z80ASM may be configured to produce either 80 or 132 column output.

Z8E searches for the 8 byte string "Symbol Table:" in the file. This string need not be at the beginning of the This string need not be at the beginning of the file; Z8E will scan the entire file looking for it. Once this string is found, Z8E expects an ASCII carriage return character and an ASCII line feed character to be APPENDIX A

the next two bytes in the file. The symbol table listing should begin in the next character position in the file.

In a Z80ASM .LST file the hex value appears before the symbol name. Hex value/symbol name combinations appear three per line. Z80ASM symbol names may contain up to 16 characters. Z8E will accept the first 14 characters of <sup>a</sup> symbol name if MAXLEN is set to 14 or the first 6 characters if MAXLEN is set to 6.

If the string "Symbol Table:" is never found, Z8E prints the message:

Symbol Table Not Found

SLRNK.

SLRNK can optionally produce a link map (.SYM File) similar to the one produced by Link-80. Z8E treats all symbols loaded from a SLRNK .SYM file as absolute symbols. However, as in the case of Link-80 .SYM files, Z8E will add a relocation bias to each symbol if one is specified.

Each symbol value in a SLRNK .SYM file consists of four hexadecimal bytes followed by a space followed by the symbol name. The symbol name is followed by two ASCII tab characters.

Use SLRNK's /M option to produce a link map.

NOTE:

While reading in a MACR0-80 .PRN file, or a Z80ASM .LST file, Z8E is capable of reading an entire assembly listing file looking for the "Symbols:" string or "Symbol Table:" string. These strings need not be located at the beginning of the file. However, the loading of the However, the loading of the symbol table will be speeded up considerably if the symbol table is the only data in the file. This is accomplished quite easily in both MACR0-80 by turning off the listing during an assembly through the use of the .XLIST directive. The listing can then be turned back on just prior to the END directive via a .LIST directive to ensure that the symbol table is written to disk.

If you are using Z80ASM use the /S option to instruct Z80ASM to produce a symbol file.

Z8E is able to process symbol tables which occupy multiple pages in any of the file types mentioned above. Headings which precede each page are automatically ignored by Z8E.

ala<br>|-<br>| Supe

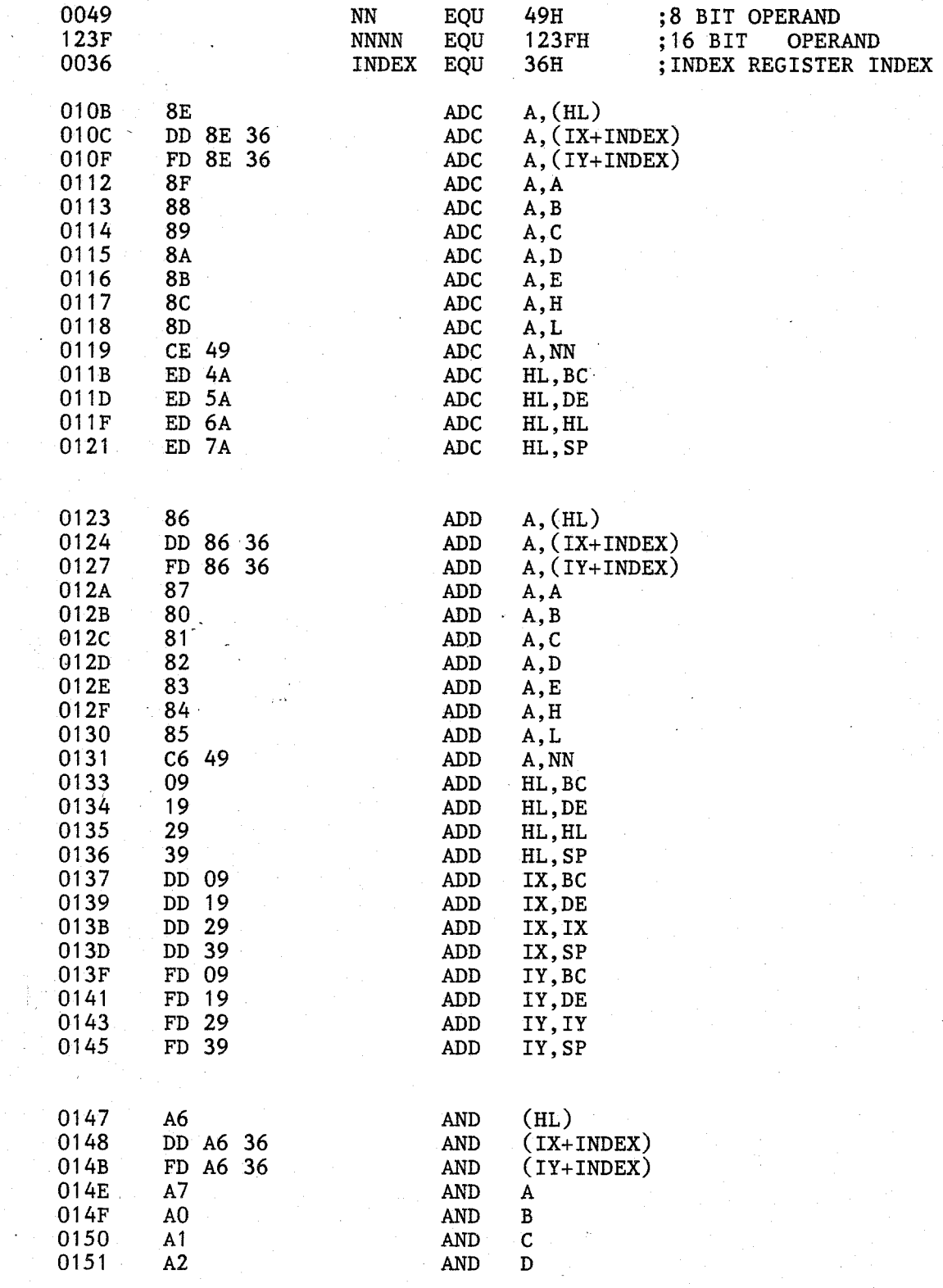

 $\overline{74}$ 

 $\begin{array}{c}\n\begin{array}{c}\n\end{array}\n\end{array}$ 

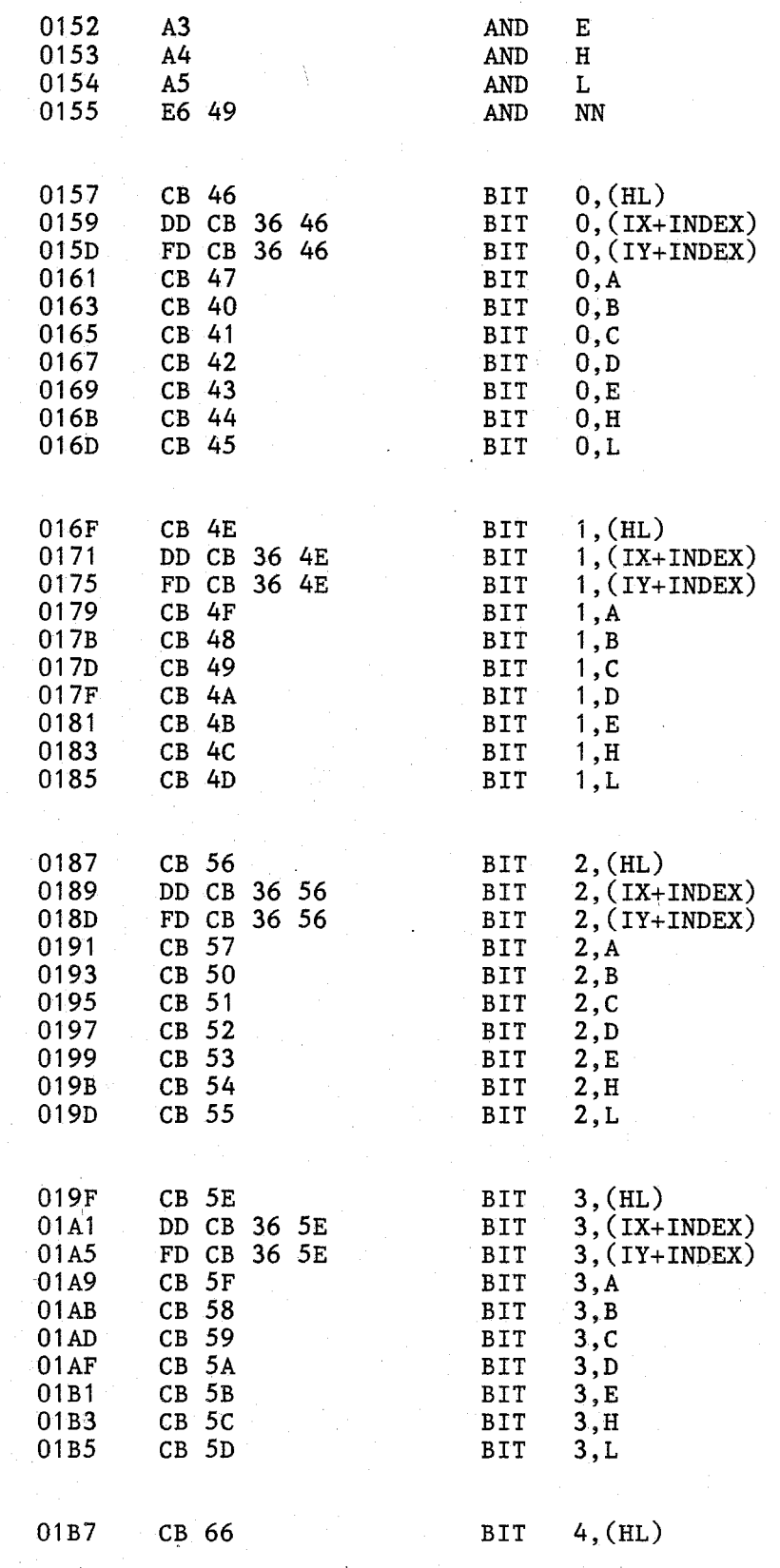

.------·""''--WW<U \_\_\_\_\_\_\_\_\_\_\_\_\_\_\_ , ... \_\_ < --L'--~ \_JB1\_tW LL.\_B.A --·--'h ... ~~""""""'-~~~~

yatelikirin.<br>.

 $\begin{pmatrix} 1 & 1 \\ 1 & 1 \end{pmatrix}$ 

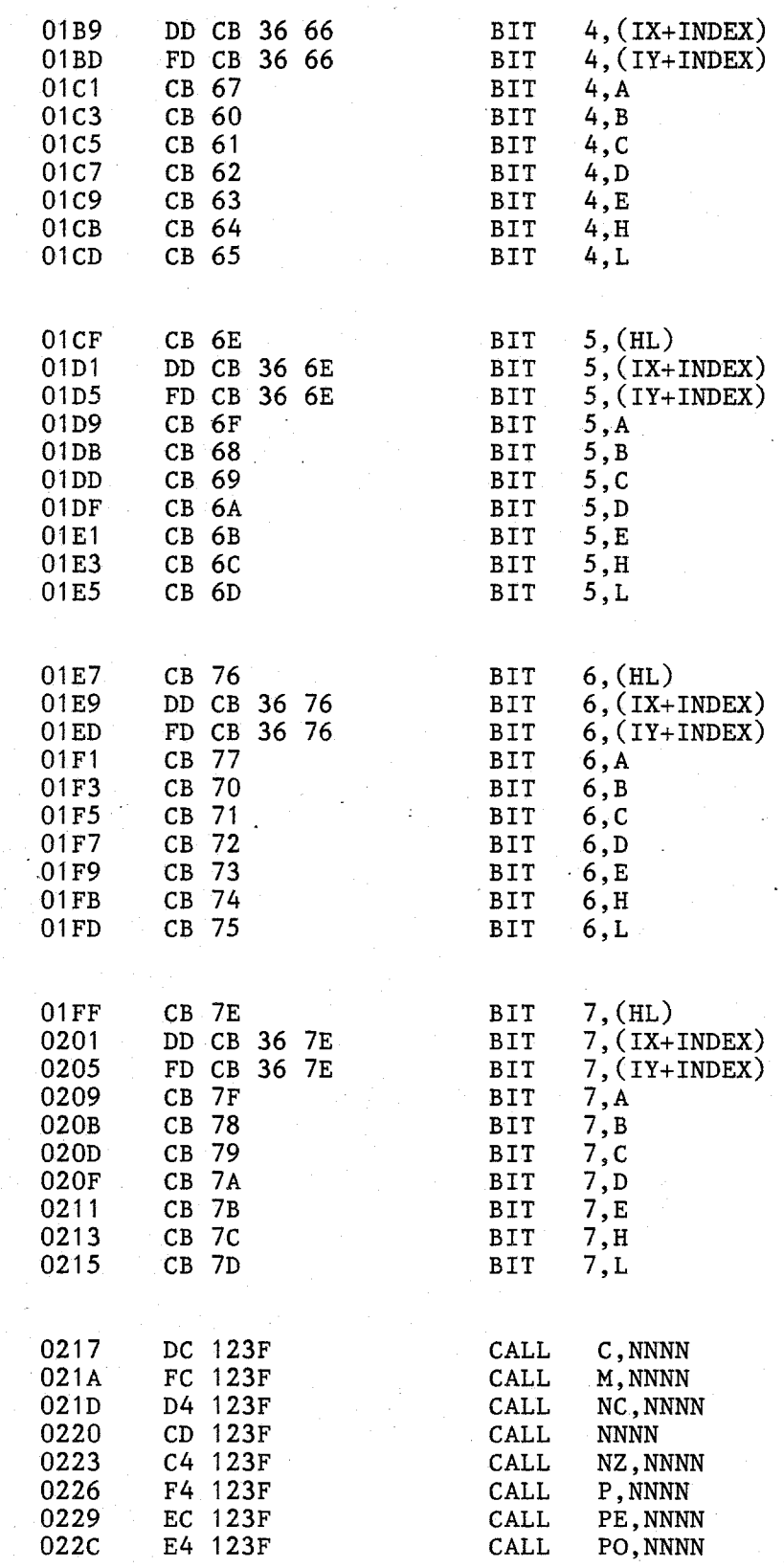

e<br>emere<br>e

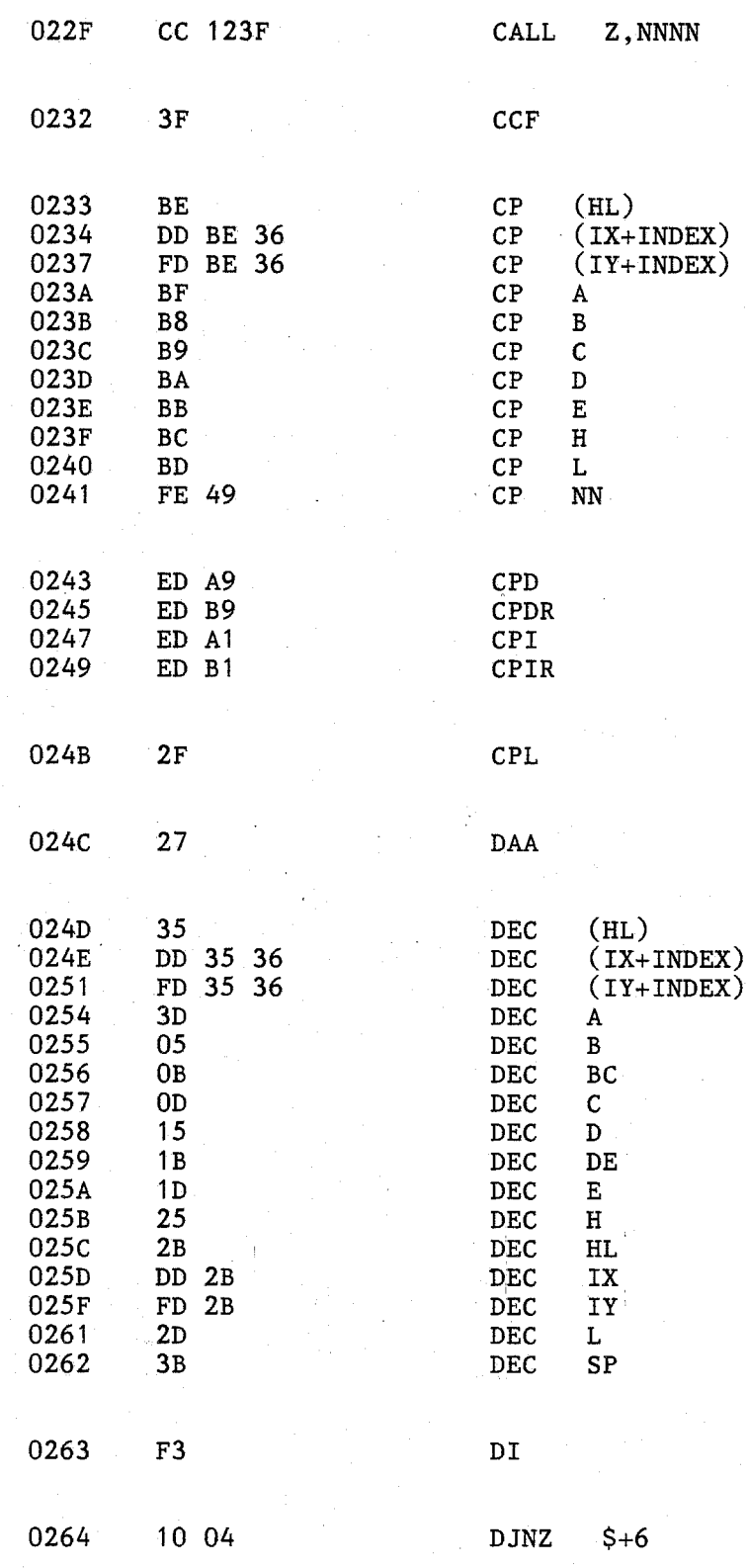

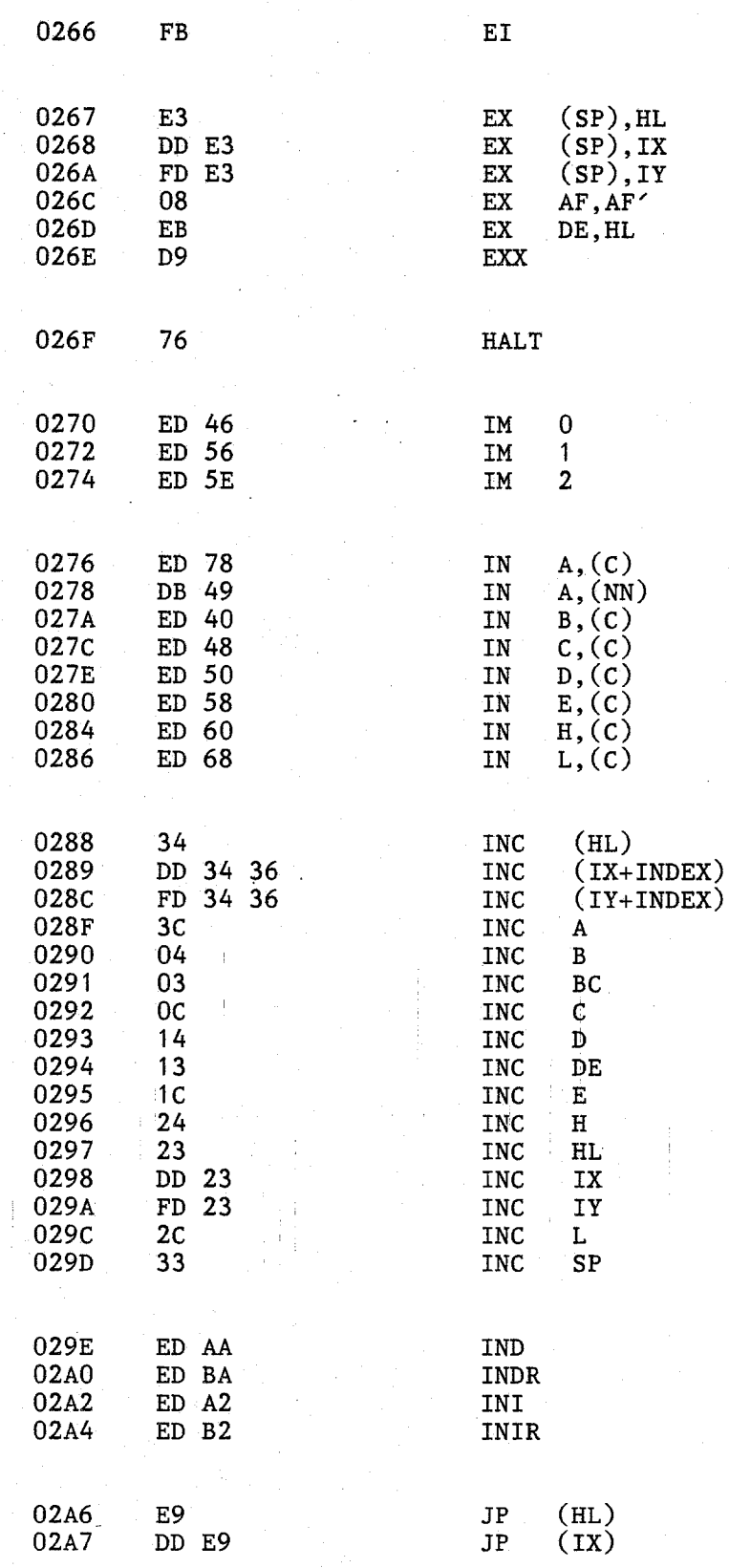

ranssor<br>S

 $\overline{C}$ 

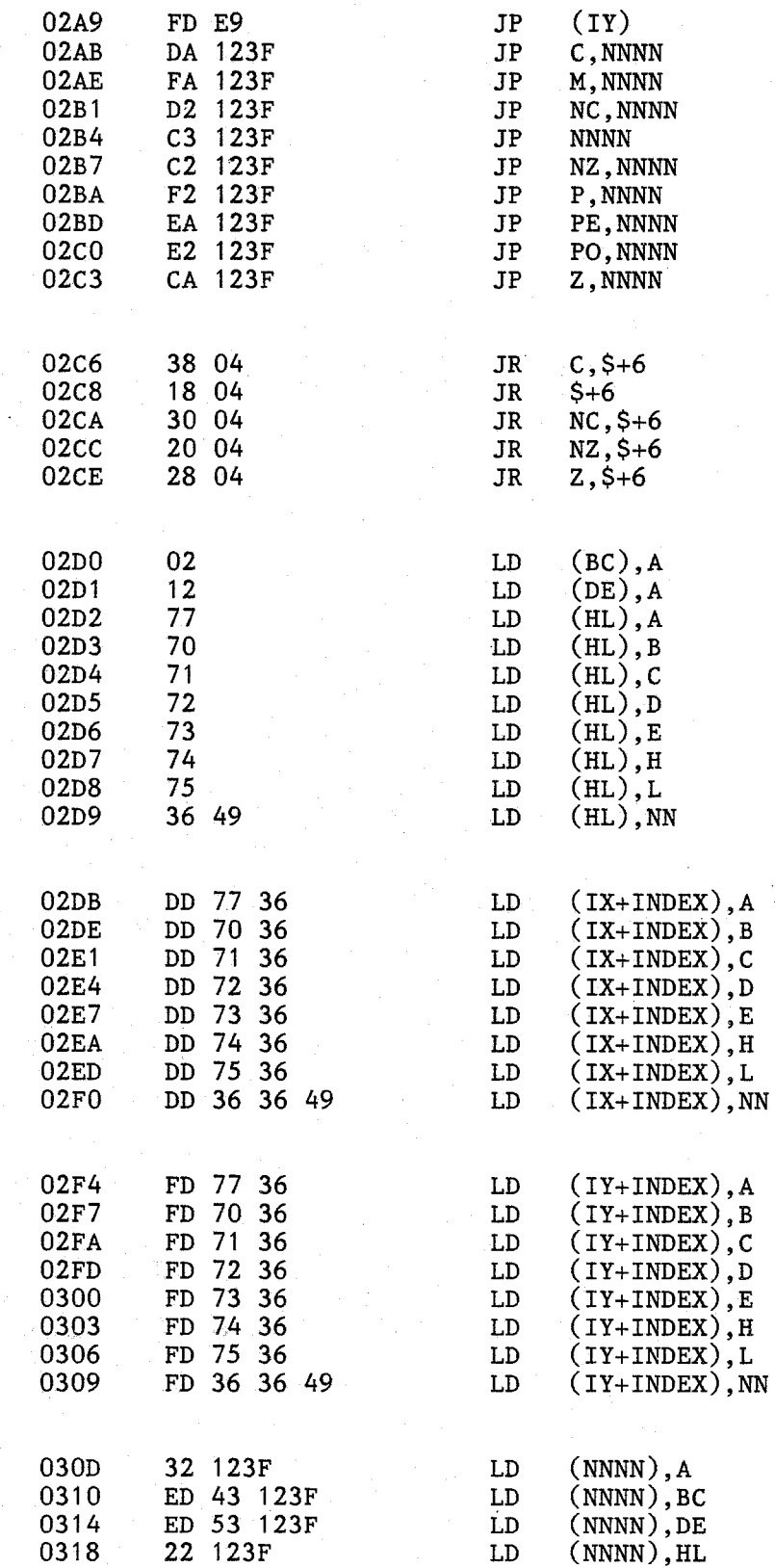

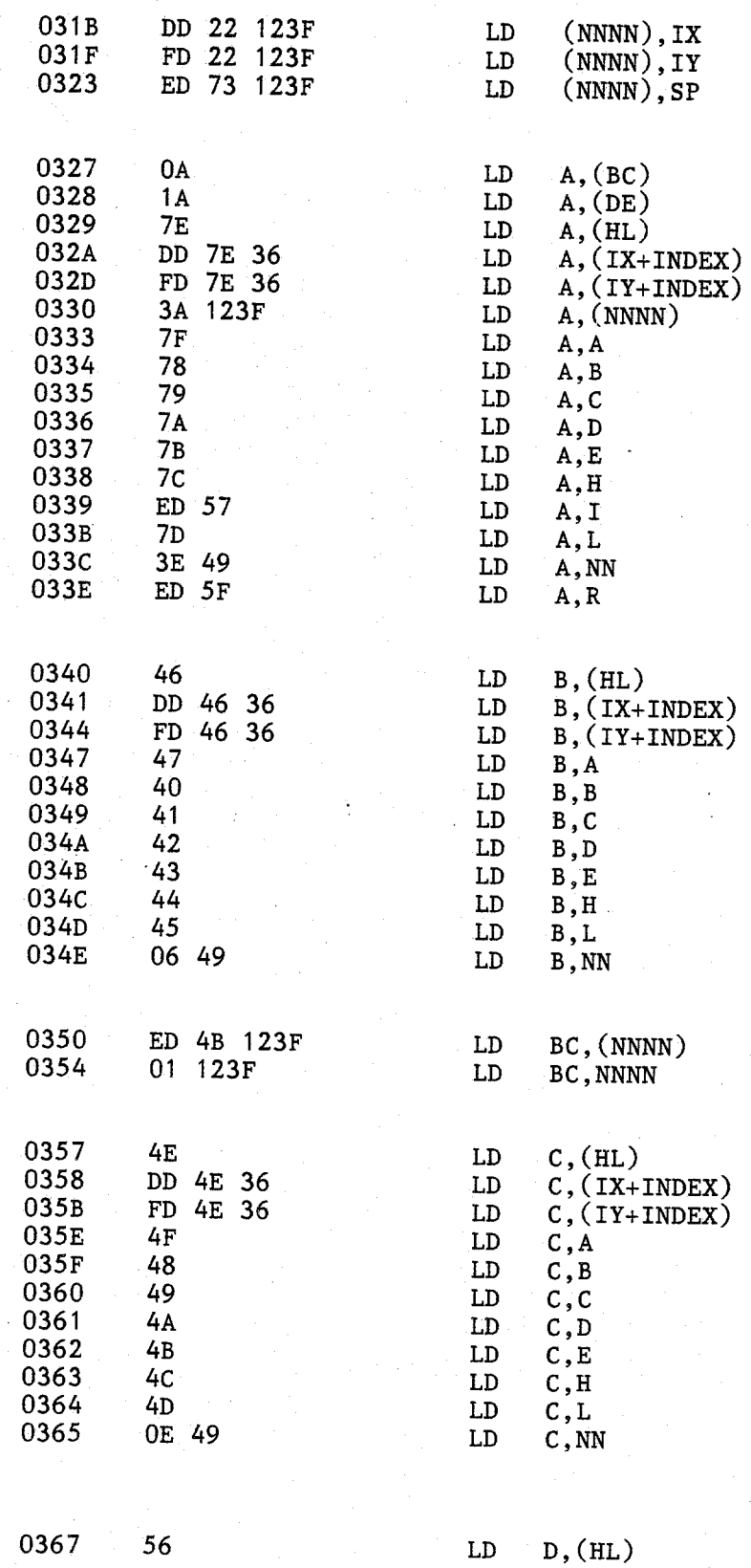

 $\overline{C}$ 

~-MlM *.L£51i* 

*\_\_ !* !ltJI iJtj -~~~~J,~r

--~---..---~-~....,------------~- •1

 $\begin{picture}(220,20) \put(0,0){\line(1,0){10}} \put(15,0){\line(1,0){10}} \put(15,0){\line(1,0){10}} \put(15,0){\line(1,0){10}} \put(15,0){\line(1,0){10}} \put(15,0){\line(1,0){10}} \put(15,0){\line(1,0){10}} \put(15,0){\line(1,0){10}} \put(15,0){\line(1,0){10}} \put(15,0){\line(1,0){10}} \put(15,0){\line(1,0){10}} \put(15,0){\line($ 

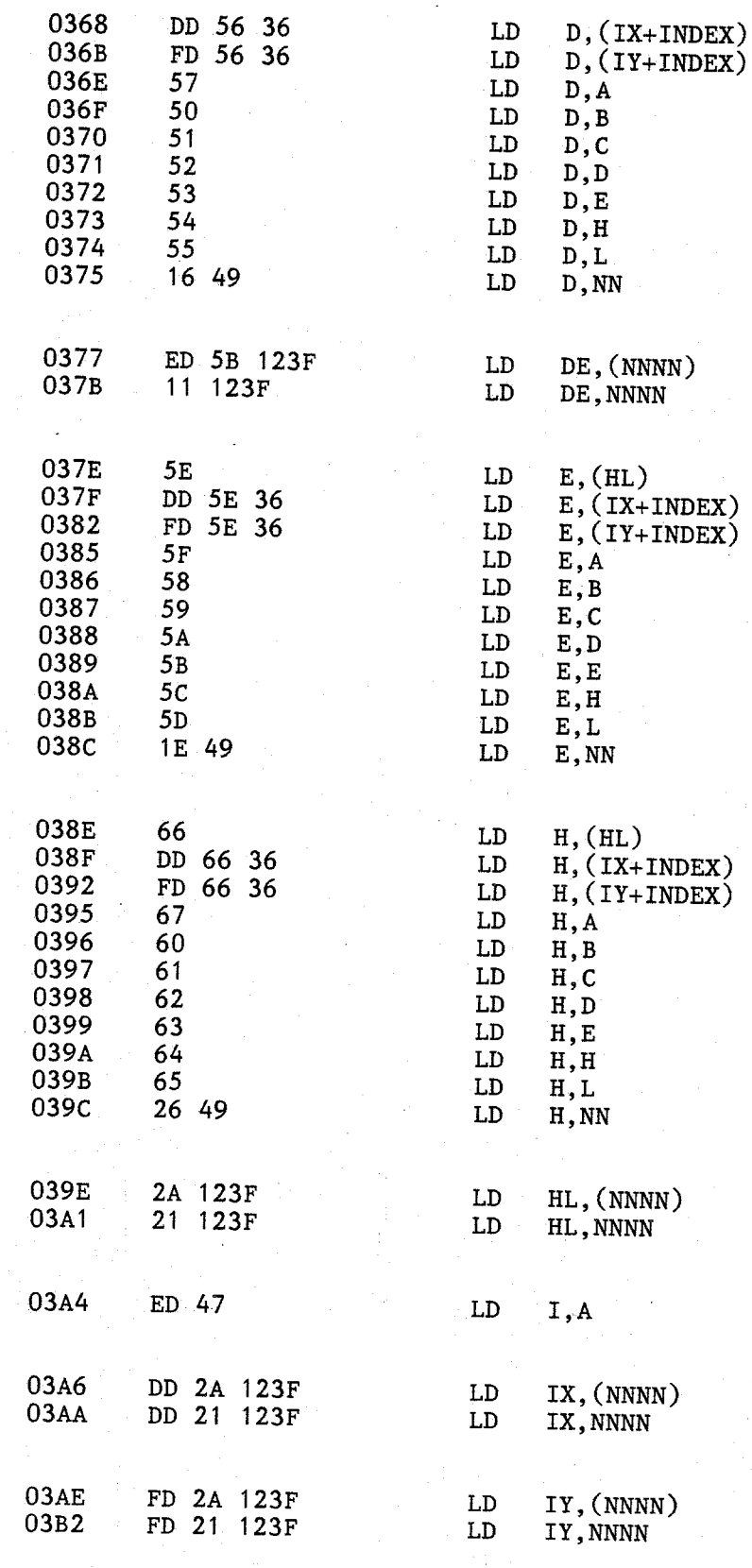

03B6 6E LD  $L$ , (HL)<br>03B7 DD 6E 36 LD  $L$ , (IX+ 03B7 DD 6E 36 LD L,(IX+INDEX)<br>
03BA FD 6E 36 LD L,(IY+INDEX)<br>
03BD 6F LD L,A<br>
03BE 68 LD L,B<br>
03CO 6A LD L,B<br>
03CO 6A LD L,D<br>
03C1 6B LD L,E<br>
03C2 6C LD L,H<br>
03C3 6D LD L,L<br>
03C4 2E 49 LD L,NN 03C6 ED 4F LD R, A 03C8 ED 7B 123F LD SP, (NNNN)<br>03CC F9 LD SP, HL<br>03CD DD F9 LD SP, IX<br>03CF FD F9 LD SP, IY<br>03D1 31 123F LD SP,NNNN 03D4 ED A8 LDD<br>03D6 ED B8 LDD 03D6 ED B8 LDDR<br>03D8 ED A0 LDT 03D8 ED AO LDI<br>03DA ED B0 LDI ED BO LDIR 03DC ED 44 NEG 03DE 00 NOP  $03DF$  B6 OR (HL) U3DF B6<br>
03E0 DD B6 36 OR (IX+INDEX)<br>
03E3 FD B6 36 OR (IY+INDEX) U3E3 FD B6 36 OR (IY+INDEX)<br>03E6 B7 OR A 03E6 B7 OR A<br>
03E7 B0<br>
03E8 B1 OR C<br>
03E8 B2<br>
03EA B3<br>
03EA B3<br>
03EB B4 OR H<br>
03EC B5 OR L<br>
03EC B5 OR L<br>
03ED F6 49 OR NN O3EF ED BB OTDR<br>
03F1 ED B3 OTTR ED B3 OTIR

ristinu<br>.

**Sugar** 

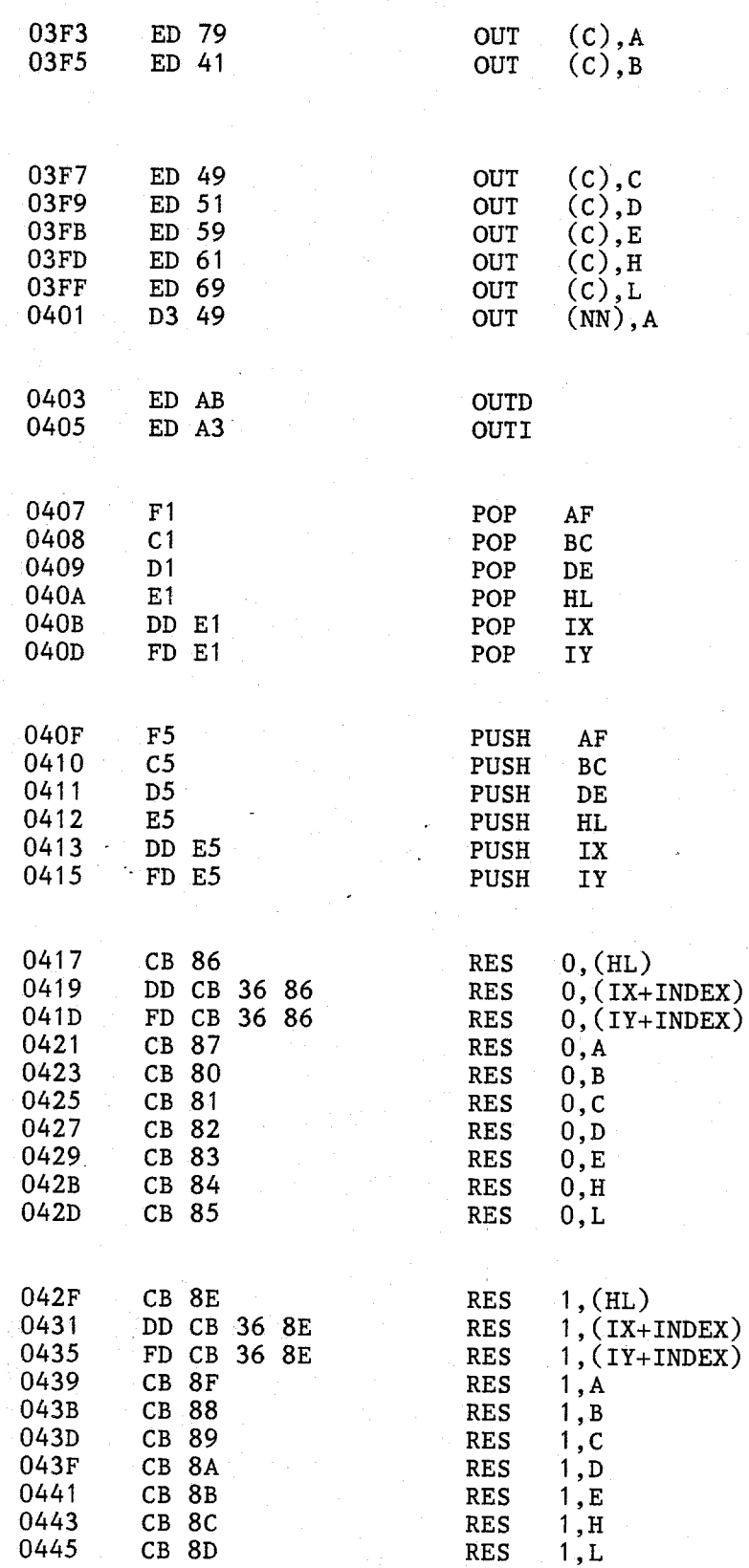

**Comment** 

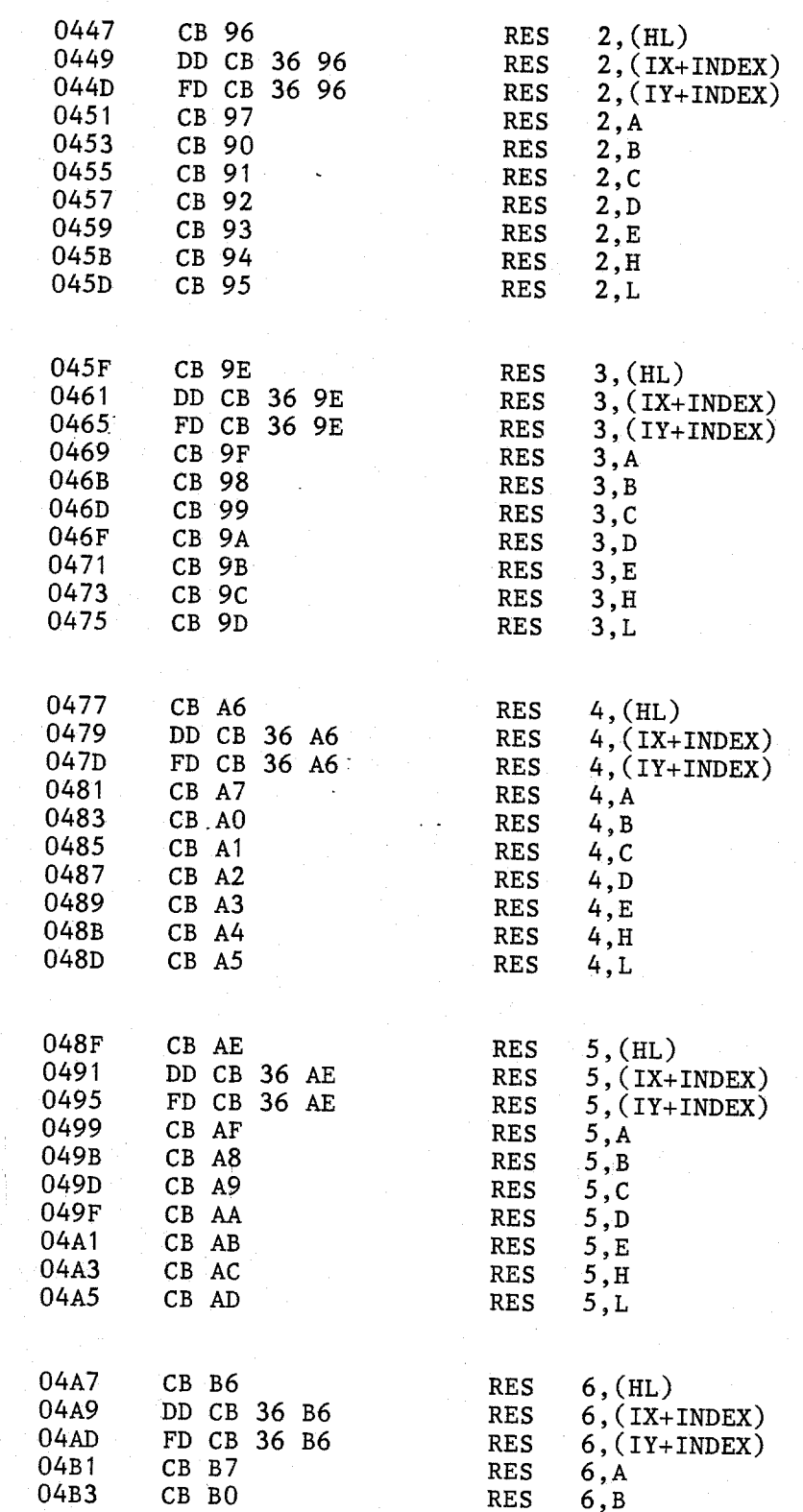

84

Ĥ

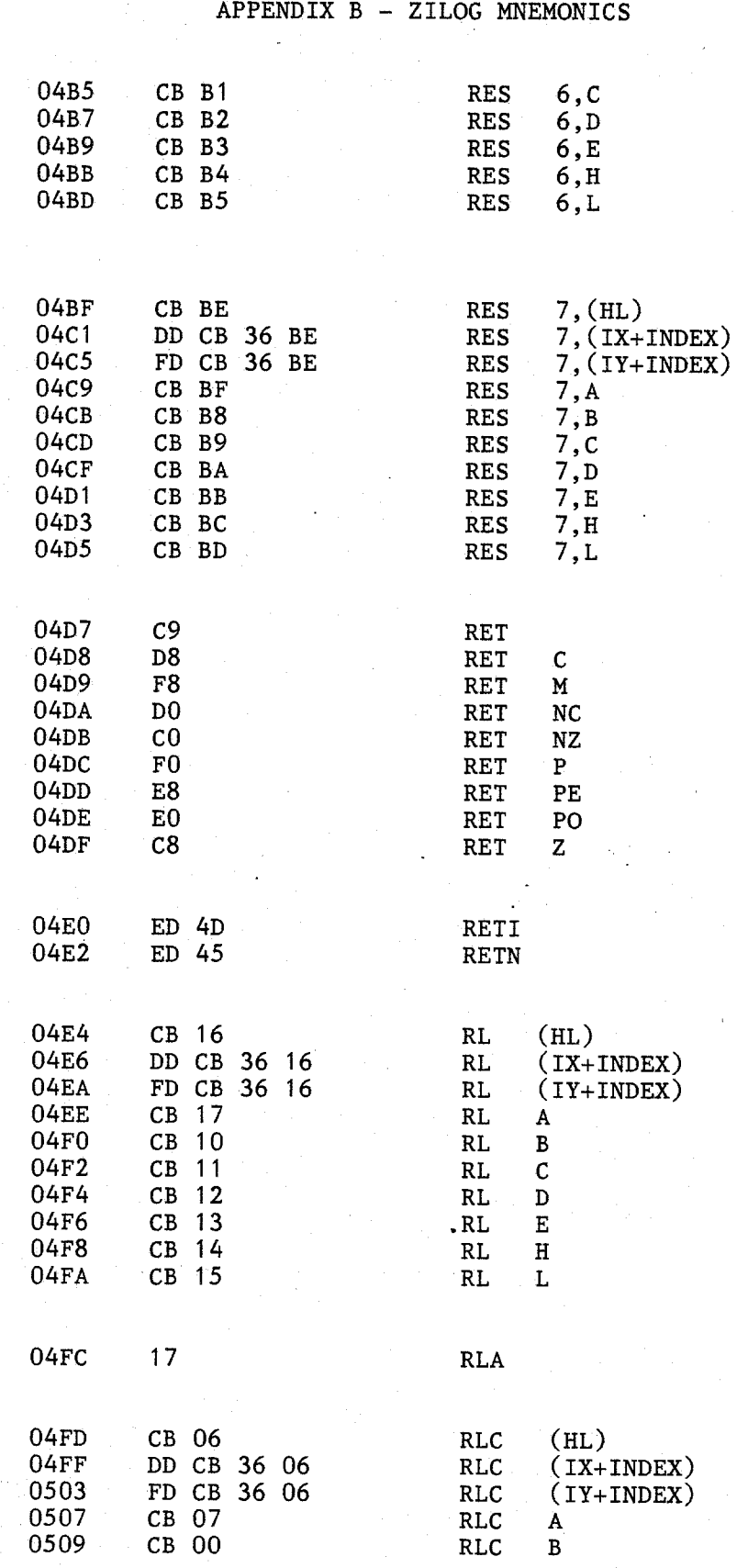

85

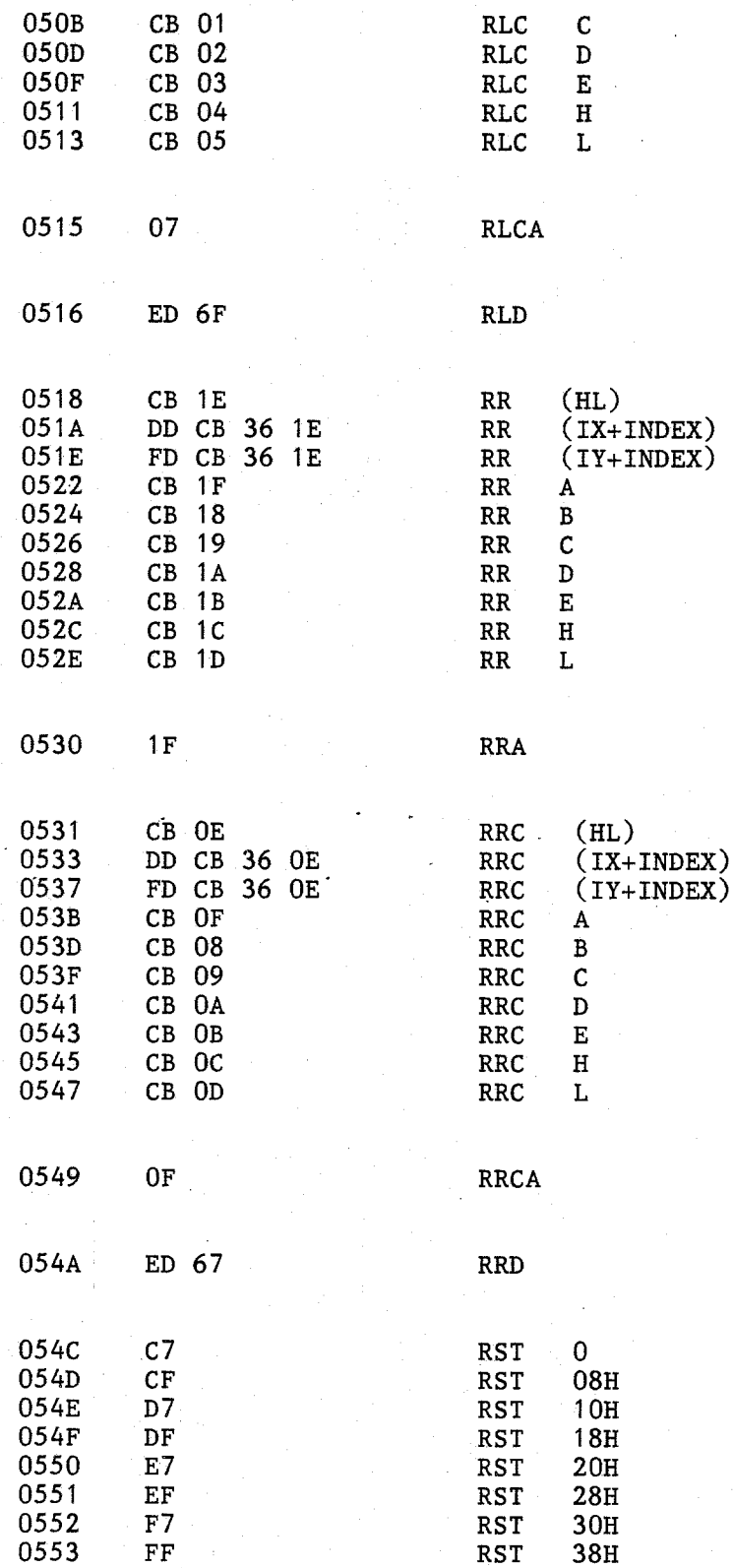

(<sup>Cont</sup>es de la Contes de la Contes de la Contes de la Contes de la Contes de la Contes de la Contes de la Contes de la Contes de la Contes de la Contes de la Contes de la Contes de la Contes de la Contes de la Contes de l

**Container** 

**Community** 

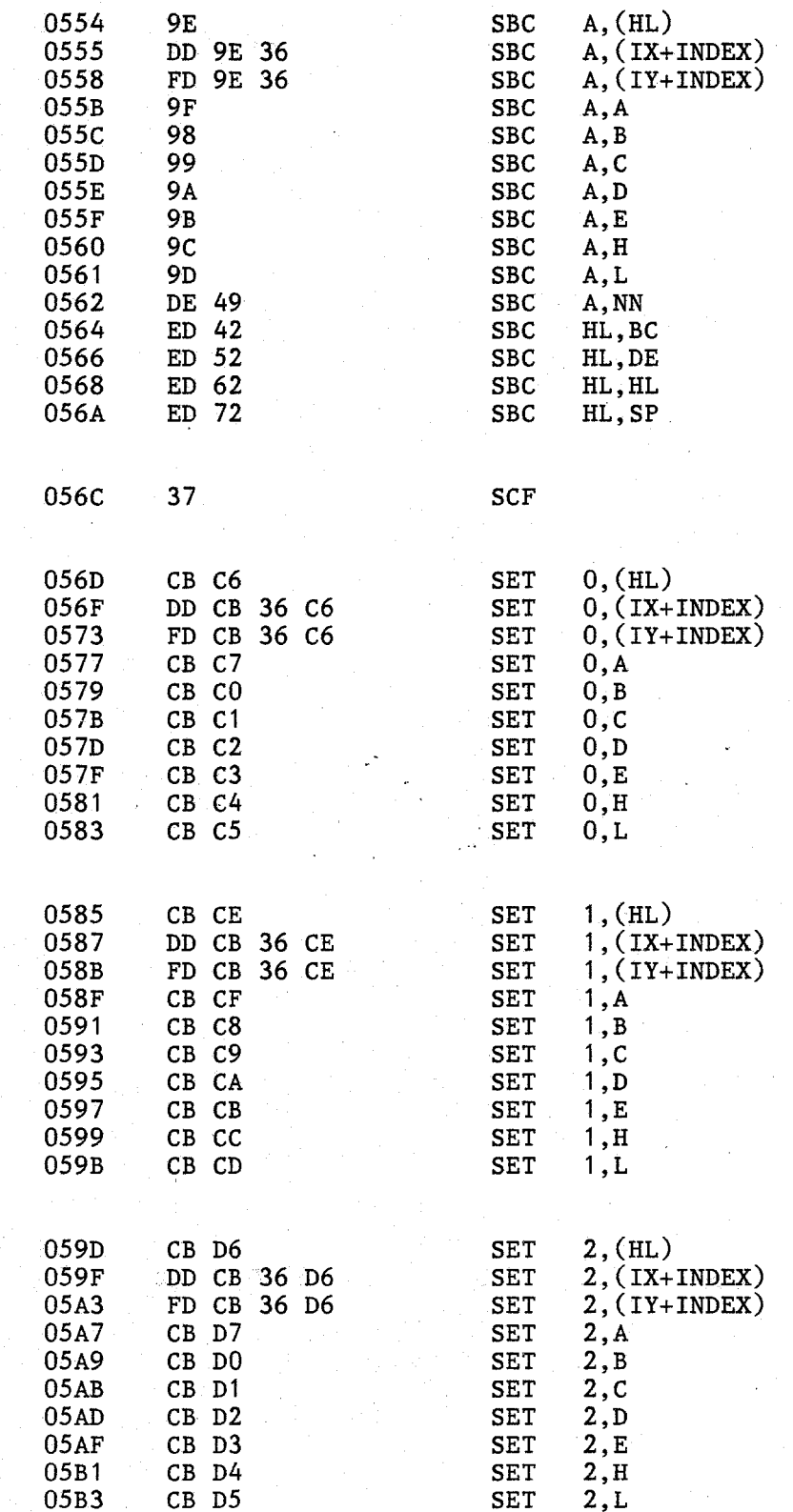

partition.<br>Personal<br>Personal

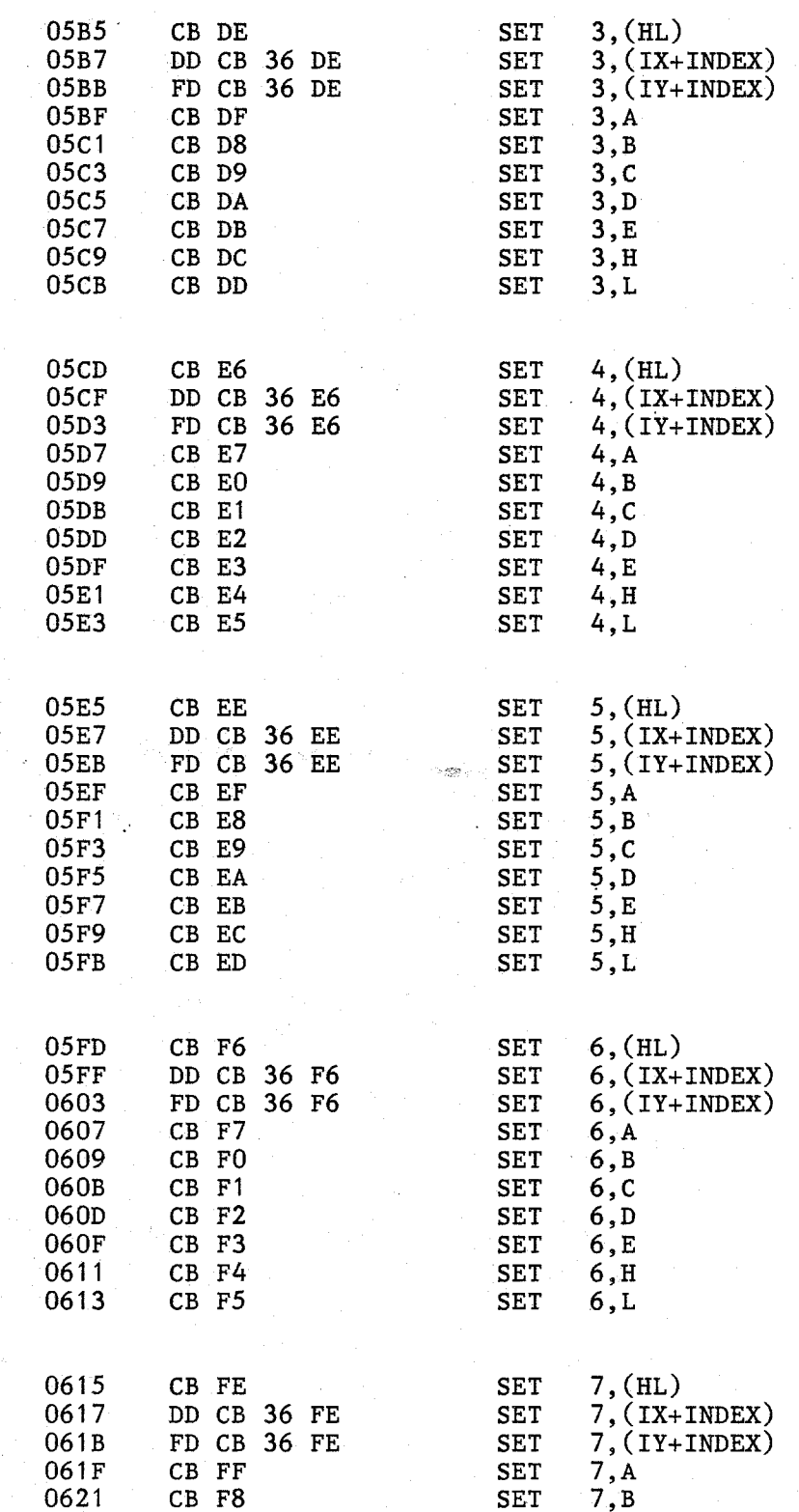

a participate de contra la constantina de la constantina de la constantina de la constantina de la constantin<br>La constantina del constantino del constantino del constantino del constantino del constantino del constantino

--------------------~~lt!Mbii:!YU! .. .....,..~:--~\d- ..

**Contains** 

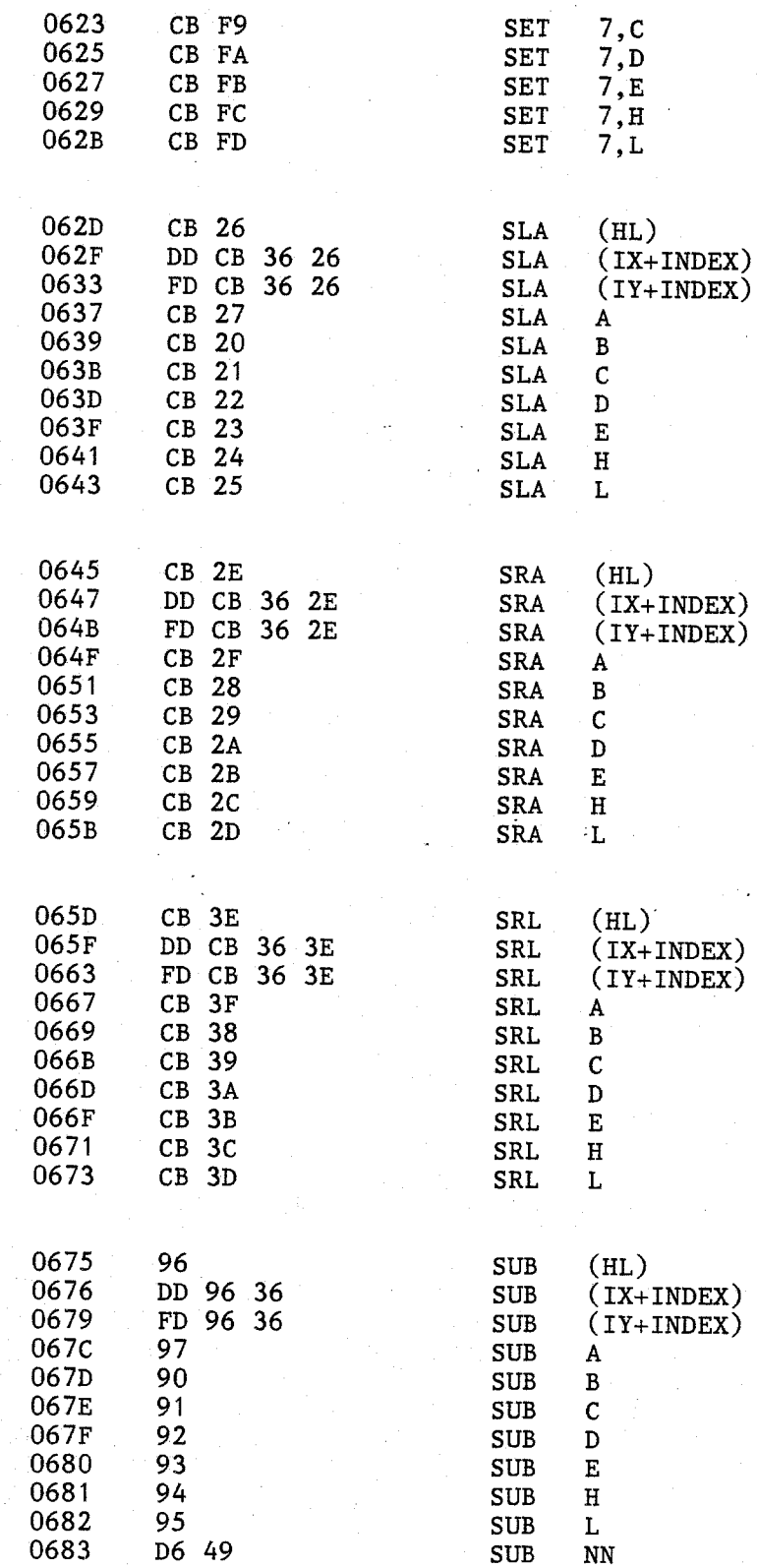

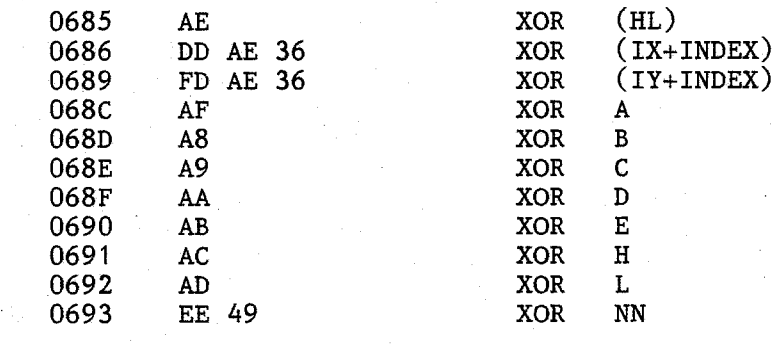

 $90<sup>°</sup>$ 

*<i><u>Allegradic</u>* 

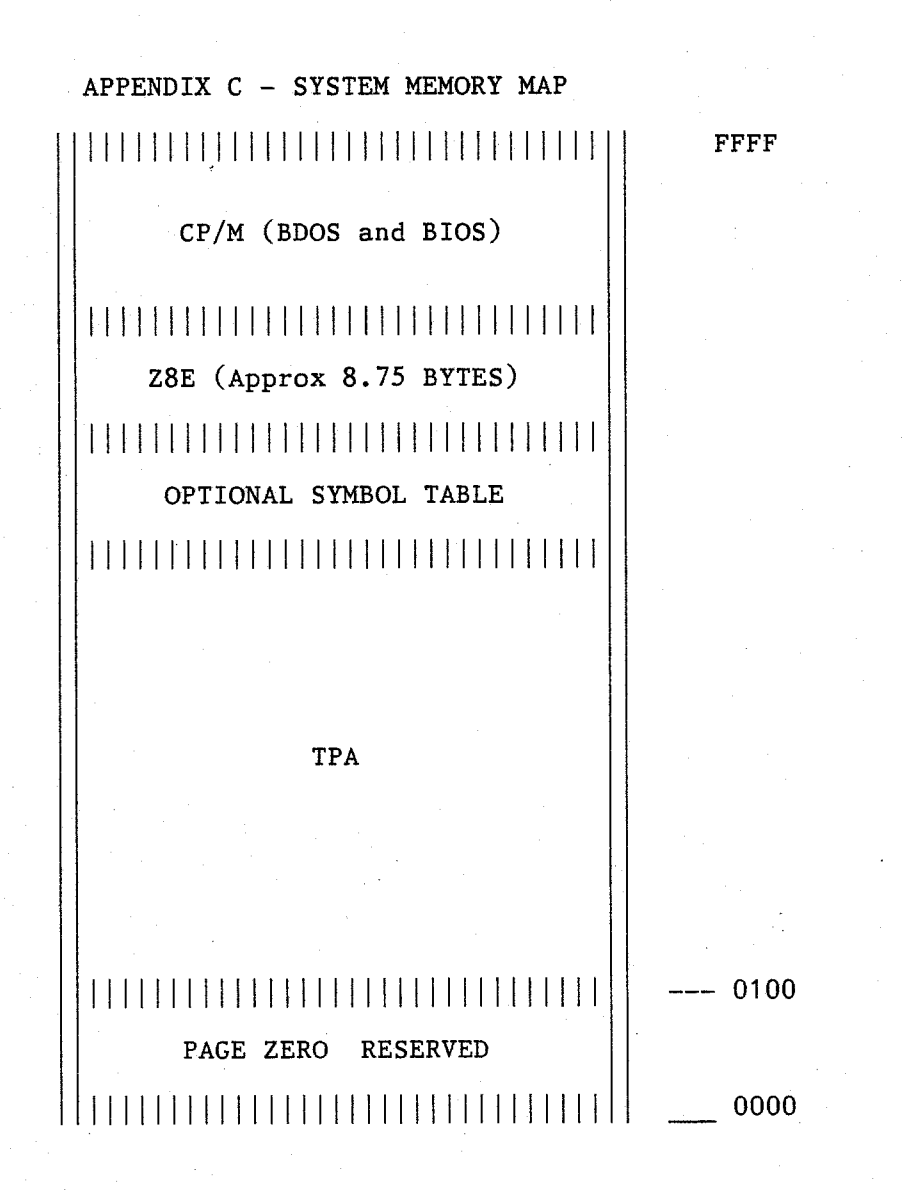

### COMMAND SUMMARY REFERENCE

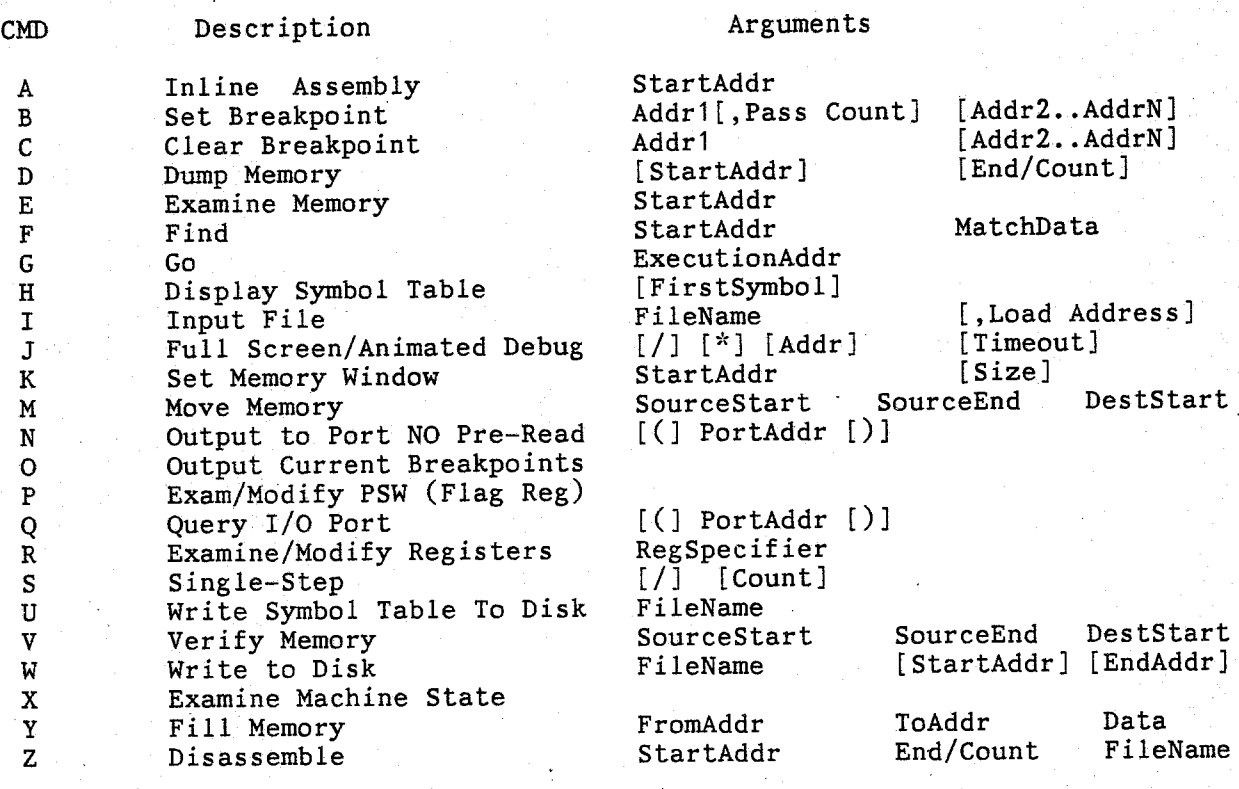

[ ] [/]<br>r\*1 [(] [)]

Denotes Optional Argument Do Not Trace Subroutine Do Not Trace BDOS Call I/O Port Monitor Mode

# Z8E Copyright (c) 1984 AERO-SOFT